# ESCUELA SUPERIOR POLITECNICA BEL LITORAL

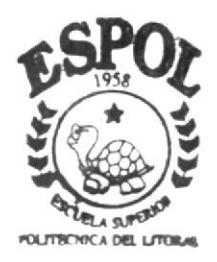

# PROGRAMA DE TECNOLOLOGIA EN COMPUTACION

# TESIS DE GRADO

Previo a la obtención del Título de Tecnólogo en Diseño Gráfico y Publicitario

TEMA: **CD-ROM "LAS ARTES EN GUAYAQUIL"** 

MANUAL DE DISEÑO

AUTORES: Oscar Pérez Velásquez Lorena Reinoso Negrete Roberto Rodríguez Reyes

DIRECTOR: Lcdo. José Daniel Santibáñez

ANO 2002

ESCUELA SUPERIOR POLITÉCNICA DEL LITORAL

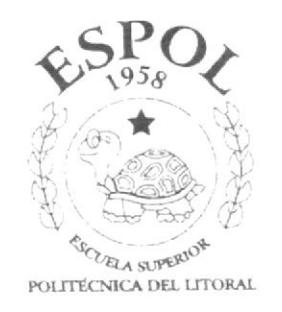

# PROGRAMA DE TECNOLOGÍA EN COMPUTACIÓN

#### **TESIS DE GRADO**

# PREVIO A LA OBTENCIÓN DEL TÍTULO DE: TECNÓLOGO EN DISEÑO GRÁFICO Y PUBLICITARIO

#### TEMA: **CD - ROM "LAS ARTES EN GUAYAQUIL"**

#### **MANUAL DE DISEÑO**

**AUTORES:** OSCAR PÉREZ VELÁSQUEZ **LORENA REINOSO NEGRETE** ROBERTO RODRÍGUEZ REYES

DIRECTOR: LCDO. JOSÉ DANIEL SANTIBÁÑEZ

> AÑO 2002

#### **AGRADECIMIENTO**

Agradezco a quienes me han dedicado parte de su vida: mis padres, hermanos y amigos, por su apoyo, comprensión y paciencia.

#### Oscar Pérez Velásquez

Agradezco eternamente a mis queridos padres por haberme apoyado siempre, guiándome por el buen camino, enseñándome que la vida no es fácil, que hay que saber ganarse siempre todo con esfuerzo, con mucha humildad y tratar de ser la mejor.

#### Lorena Reinoso Negrete

Agradezco a mis abuelos, que aunque hoy no se encuentran físicamente, yo sé que me siguen apoyando, ya que desde muy pequeño, supieron guiarme: y espero poder retribuir todo ese esfuerzo y cariño siendo una persona de bien.

#### **Roberto Rodríguez Reyes**

# **DEDICATORIA**

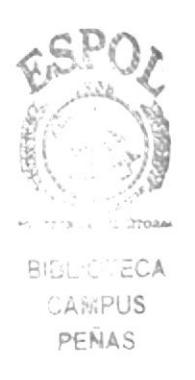

Este proyecto lo dedicaré a todos quienes me valoran y creen en mí.

Oscar Pérez Velásquez

Dedico este proyecto "Las Artes de Guayaquil", a mi querida familia, ya que estoy segura que sabrán valorar el trabajo que he realizado en todo este tiempo.

**Lorena Reinoso Negrete** 

Dedico este proyecto "Las Artes en Guayaquil" a toda mi familia, que ha depositado toda su confianza y esfuerzo en mí.

**Roberto Rodríguez Reyes** 

# DECLARACIÓN EXPRESA

La responsabilidad por los hechos, ideas y doctrinas expuestas en esta tesis nos corresponde exclusivamente: y al patrimonio intelectual de la misma al PROTCOM (Programa de Tecnología en Computación y Diseño Gráfico) de la ESPOL (Escuela Superior Politécnica del Litoral).

(Reglamento de Exámenes y Títulos Profesionales de la ESPOL).

FIRMA DEL DIRECTOR DE TESIS

raei Lede José Daniel Santibáñez

**FIRMA DE LOS AUTORES DE LA TESIS** 

Oscar Pérez Velásquez

Lorena Remesio Vogeto Podrígues

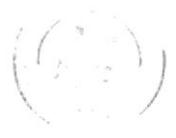

CIMEL'S PEÑA

### **TABLA DE CONTENIDO**

# **CAPÍTULO**

#### PÁGINA

#### Capítulo 1. **GENERALIDADES**  $\mathbf{I}$ 1

# Capítulo 2. INTRODUCCIÓN

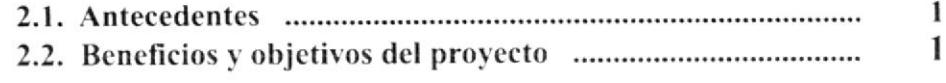

#### Capítulo 3. RECURSOS USADOS

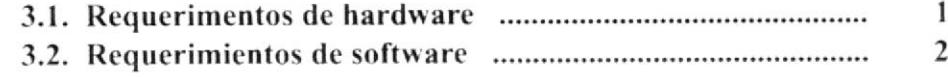

# Capítulo 4. DESCRIPCIÓN DEL DISEÑO

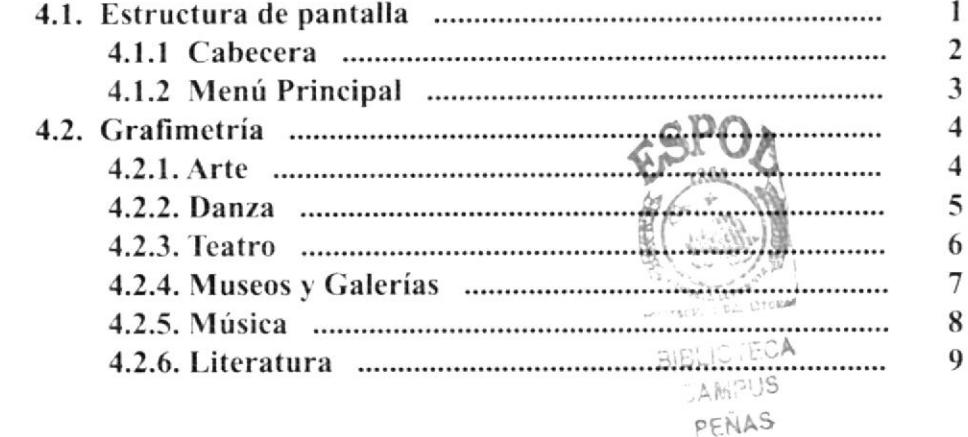

# **CAPÍTULO**

# PÁGINA

 $\mathbf{1}$ 

 $\overline{2}$ 

 $\overline{3}$ 

刘

#### Capítulo 5. DIAGRAMA JERÁRQUICO 5.2. Estructura de directorios y subdirectorios .................................

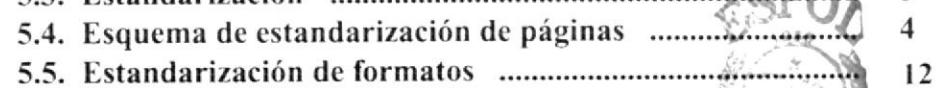

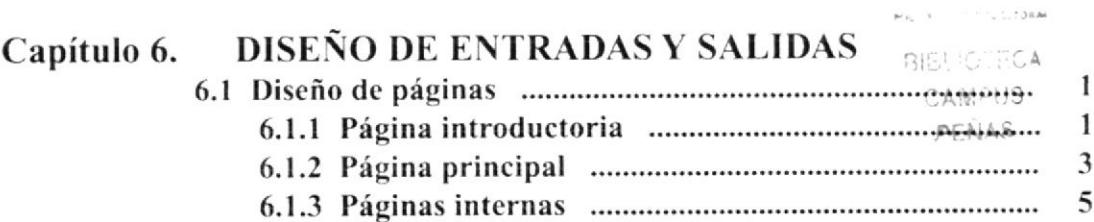

# Capítulo 1

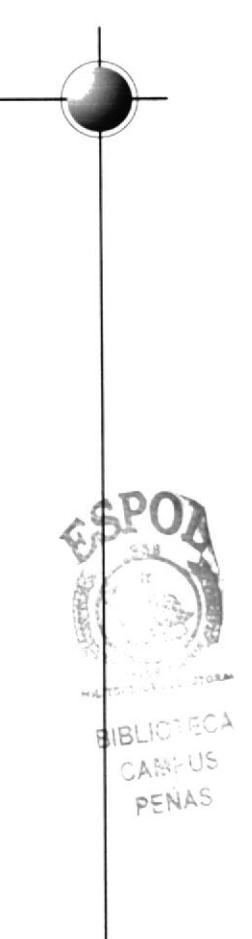

# **GENERALIDADES**

# **1. GENERALIDADES**

#### **1.1. ACERCA DE ESTE MANUAL**

El siguiente manual de diseño tratará, paso a paso, la estructura, diagramación y diseño que se ha empleado para el CD - ROM Multimedia "Las Artes en Guayaquil".

Para lograr un diseño apropiado, hemos utilizado los siguientes programas:

- Macromedia Flash 5.0
- Macromedia Director 8.0
- Adobe Photoshop 5.5
- Adobe Illustrator 8.0
- Adobe After Effects 4.0
- Microsoft Word 2001

Para la programación y animación del CD - ROM se utilizó Macromedia Flash y Director; para ilustraciones y retoque de imágenes, Adobe Illustrator y Photoshop, edición y animación de video Adobe After Effects y para levantamiento de texto Microsoft Word.

El formato de pantalla que hemos determinado para la presentación del CD-ROM Multimedia es de 800 X 600 pixeles.

#### 1.2. A QUIÉN VA DIRIGIDO ESTE MANUAL

Este manual va dirigido a todas las personas que desean conocer sobre los proyectos que realiza la ESPOL. El objetivo de redactar este manual ha sido de reunir información útil para dar a conocer de manera clara de los recursos utilizados para el diseño y la técnología usada para brindarles al usuario lo más ideal.

La razón de redactar este Manual de Diseño es que quienes utilicen este, puedan llegar a comprender y manejar correctamente este CD - ROM.

El CD - ROM Multimedia es una herramienta interactiva que sirve para dar a conocer "Las Artes de Guayaquil". Este será usado como pieza fundamental de difusión de información necesaria.

# **Capítulo 2**

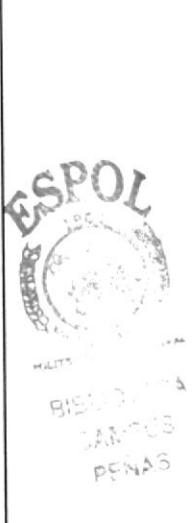

# **INTRODUCCIÓN**

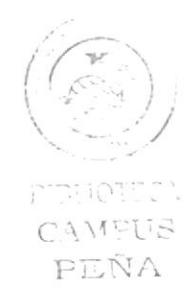

# 2. INTRODUCCIÓN

#### 2.T. ANTECEDENTES

Hemos realizado el proyecto denominado "Las Artes de Guayaquil", el cual pretendemos sea de gran utilidad educativa e informativa para nuestra comunidad. Este proyecto será ejecutado mediante un CD - ROM.

Más que un CD educativo, será un medio interactivo en el que podremos encontrar biografias, obras, entrevistas, e información detallada de cada uno de los acontecimientos y artistas guayaquileños.

Para esto se ha realizado un estudio en el que hemos comprobado que no se ha hecho un CD - ROM a consciencia, en el que se muestre las riquezas culturales y artisticas de nuestra ciudad. Por este motivo queremos dar la pauta de lo que se puede hacer por Guayaquil, mostrando de una forma interactiva y original todo lo que nuestra ciudad puede hacer, no sólo a los turistas sino a sus propios habitantes.

#### 2.2. BENEFICIOSY OBJETIVOS DEL PROYECTO

o con esta elección perseguimos difundir ampliamente la información sobre "Las Artes en Guayaquil", ya que por medio de este CD - ROM se podría lograr enriquecer <sup>a</sup> los usuarios, ya sean nacionales como extranjeros, generando así una retroalimetación de conocimientos en intercambio cultural.

I Realza la imagen de Guayaquil a nivel intemacional, permitiendo que el turista conozca un poco más acerca de nuestra costumbre y modos de vida.

J El usuario podra interactuar con el cD - RoM, lo cual le faciltará el apredizaje de nuestra cultura.

# **Capítulo 3**

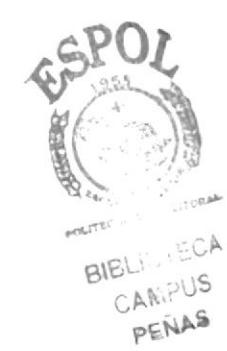

# **RECURSOS USADOS**

# 3. RECURSOS USADOS

# 3.1. REQUERIMIENTOS DE HARDWARE

Como requerimiento base para hardware, se utilizaron los equipos detallados <sup>a</sup> continuación, con las siguientes características:

#### ¿PC

Procesador: Pentium IV de 1.3 Ghz Memoria RAM: 256 MB Disco duro: 20 GB Tarjeta de video: 32 MB Monitor: DELL Triniton 17" CD - Writter y DVD Samsung Kit Multimedia Mouse Teclado

#### . APPLE MACINTOSH

Procesador: Power MAC G4 Memoria RAM: 128 MB Disco duro: 30 GB Tarjeta de video: 32 MB Monitor: Apple Studio pantalla plana CD writter Sony Kit Multimedia Mouse óptico Teclado External Zip drive Iomega (250 MB)

#### J Scanner Canon (CanonScan N67OU) Impresora HP Deskjet (840C) Cámara Digital Intel PC Pocket

## **APPLE MACINTOSH**

Procesador: Power MAC G4 Memoria RAM: 192 MB Disco duro: 10 GB Tarjeta de video: 32 MB Monitor: Apple Studio pantalla plana DVD Sony Kit Multimedia Mousc Teclado lntemal Zip drive lomega (250 MB)

protions. CAMELIS  $PENA$ 

# 3.2. REQUERIMIENTOS DE SOFTWARE

Para un efectivo funcionamiento al diseñar y elaborar un CD - ROM se requiere un conjunto de productos que se complementan y darán facilidad al usuario. Los mismos que se detallan a continuación.

Sistemas Operativos:

Windows Me Mac OS 9.1 y 9.0

Software de animación y programación: Macromedia Flash 5.0 Macromedia Director 8.0

- Software editor de imágenes: Adobe Photoshop 5.5
- Software de ilustración: Adobe Illustrator 8.0
- Software de edición de videos: Adobe After Effects 4.0
- Software de levantamiento de texto: Microsoft Word 2001

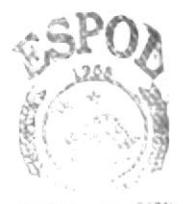

**BIBLIOTECA** 

CAMPUS PEÑAS

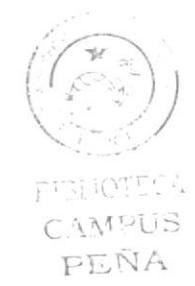

# **Capítulo 4**

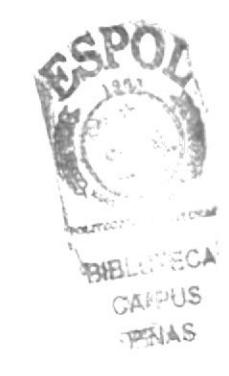

n an s **C.IMPUS** PEÑA

# **DESCRIPCIÓN DEL DISEÑO**

# 4. DESCRIPCIÓN DEL DISEÑO

#### **4.1. ESTRUCTURA DE PANTALLA**

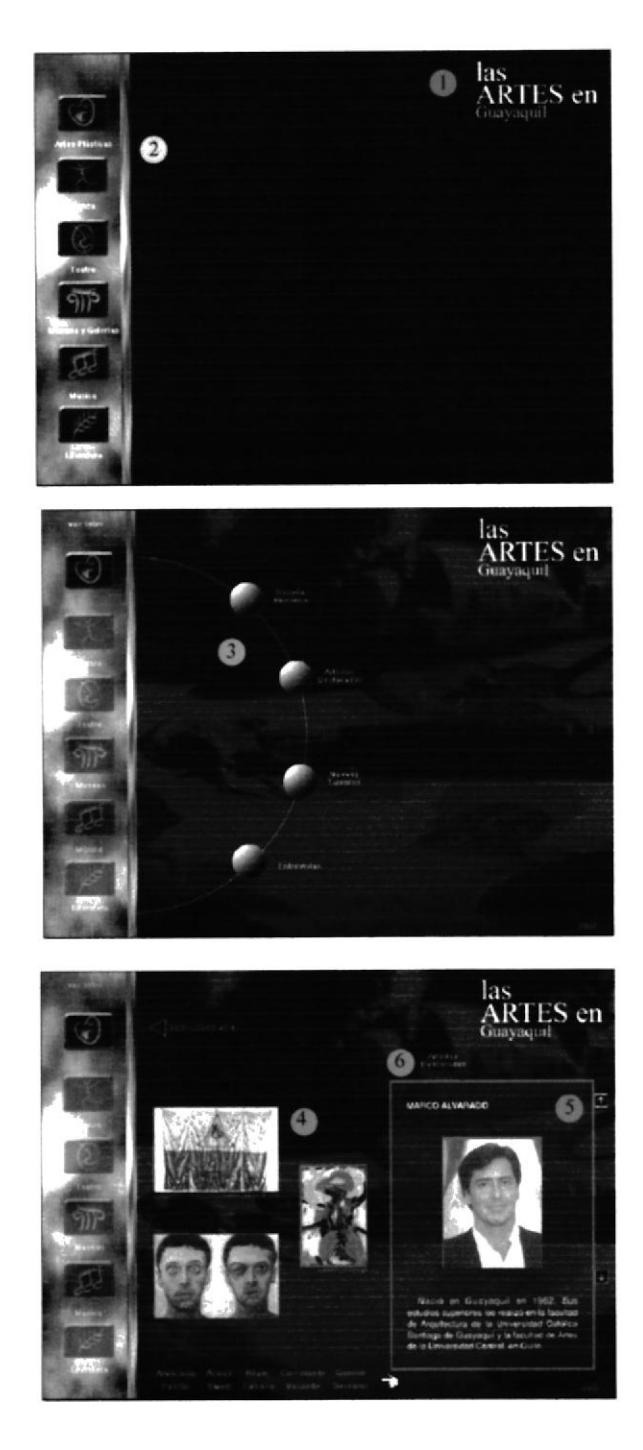

- 1. Cabecera o tema del CD ROM
- 2. Menú principal o titulares

3. Menú secundario o subtitular

- 4. Cuadro de imágenes 5. Cuadro de texto
- 6. Subtitular

#### 4.1.1 CABECERA

"Las Artes en Guayaquil" es el tema del proyecto, que se ha escogido para el CD -ROM. Para la cabecera se ha utilizado la Fuente Times New Roman Regular de 39.7 y 23.82 puntos con color:

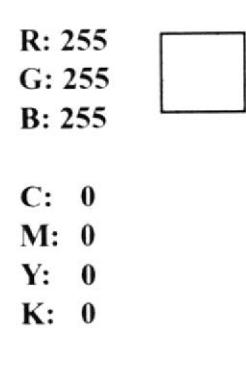

Se eligió esta fuente por el estilo clásico y sobrio. Nuestra principal intención es la de distinguir y resaltar el tema del CD - ROM con el resto de elementos que se encuentran en él. El color que se ha seleccionado contrasta con el fondo negro, como lo más importante.

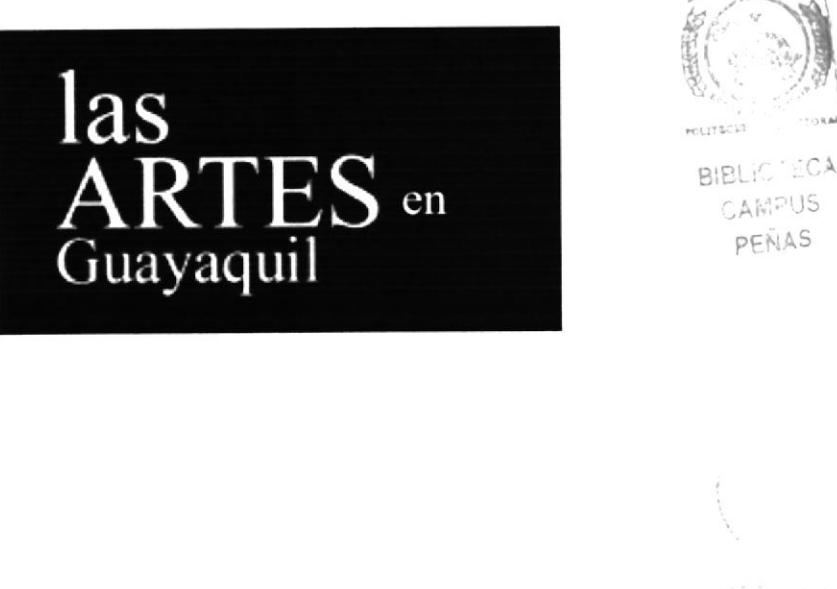

CIMPUS PEÑA

# 4.1.2 MENÚ PRINCIPAL

El menú principal se encuentra conformado por una barra de aspecto metálico moderno, que ayuda a equilibrar con lo rústico de los botones. La barra fue diseñada con los filtros de nubes en Adobe Photoshop, mezclado con efecto de papel de agua. Ésta se encuentra complementada por seis botones que conforman el menú principal.

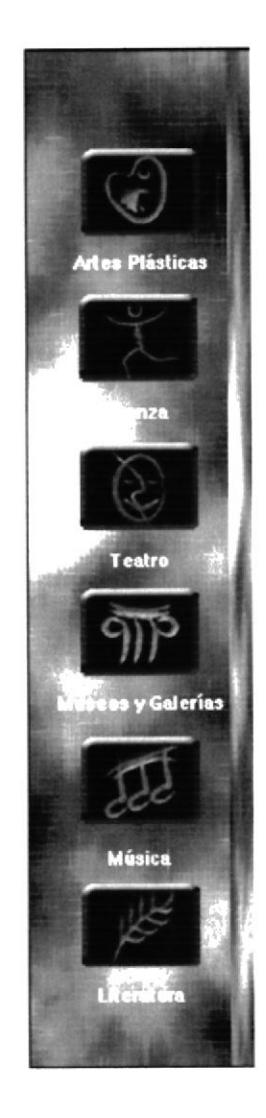

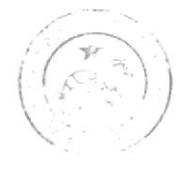

manneg CAMPUS PEÑA

# 4.2. GRAFIMETRÍA

#### **4.2.1. ARTE**

El iconotipo de arte fue creado, utilizando una figura representativa de las artes plásticas, con un nivel bajo de iconicidad.

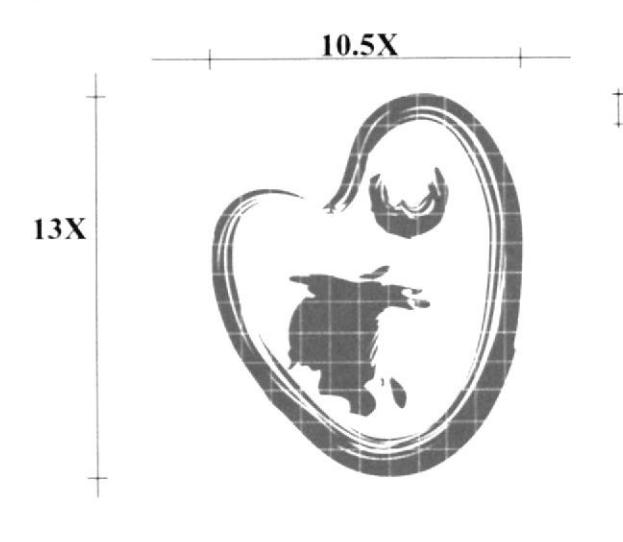

Siendo X la mitad de A, siempre el ancho del iconotipo corresponderá,  $\begin{bmatrix} X & 1 & 0.5X \\ y & 0.5X \end{bmatrix}$  el alto a 13X. En el caso del logotipo el ancho se mantendrá, en 5X y el alto en 2X.

> Es decir el isotipo en general deberá ser de 5X de ancho por 2X de alto.

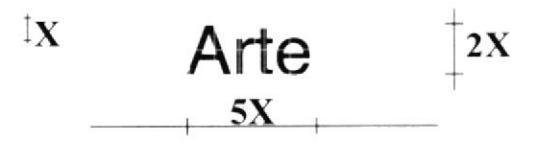

#### Tabla de colores utilizados

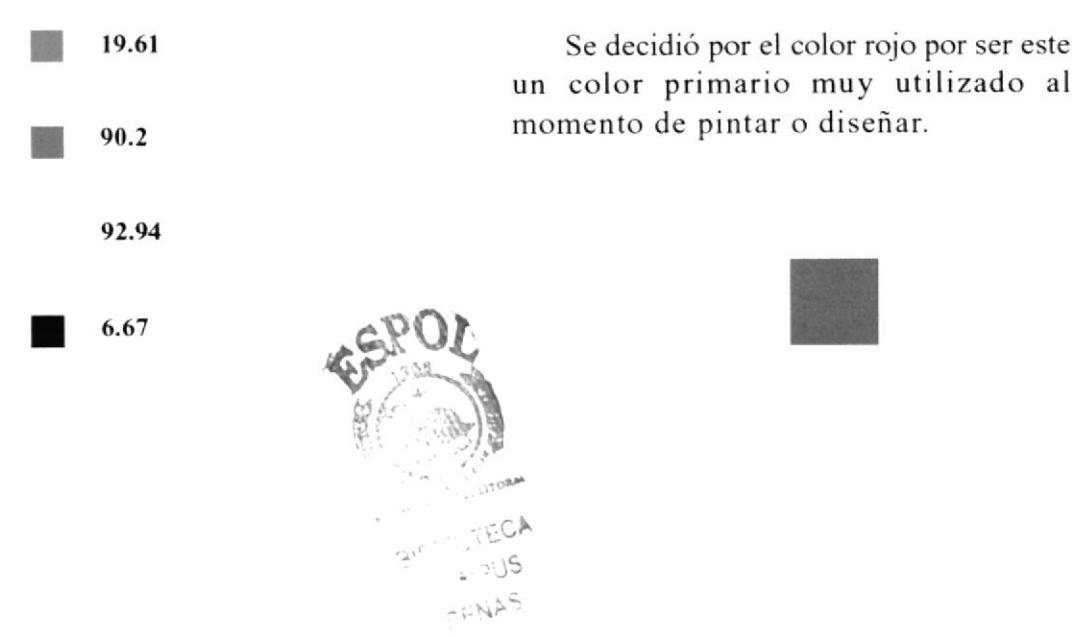

#### 4.2.2. DANZ.{

El iconotipo de danza fue creado, utilizando una figura representativa, con un nivel bajo de iconicidad.

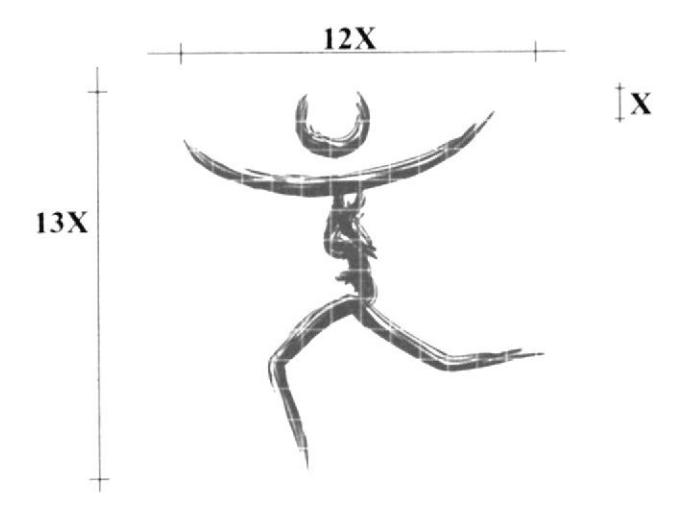

Siendo X la mitad de D. siempre el ancho del iconotipo corresponderá a l2X y el alto a 13X- En el caso del logotipo el ancho se mantendrá. en 8X y el alto en 2X.

Es decir el Isotipo en general deberá ser de 12X de ancho por l5X de alto.

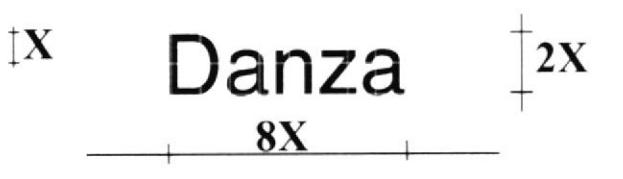

#### Tabla de colores utilizados

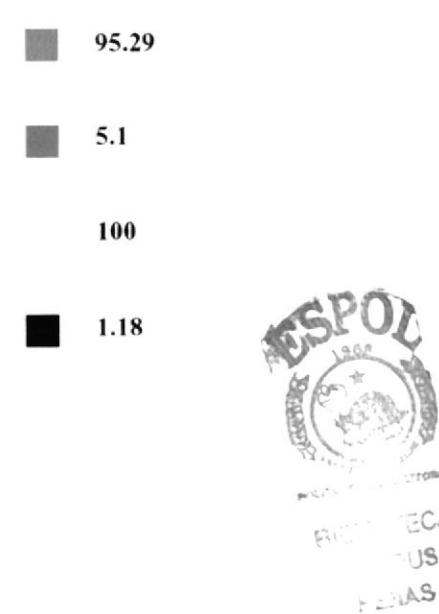

Se decidió por el uso del color verde, por ser un color que transmite tranquilidad y frescura. que es algo muy representativo de la danza.

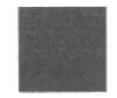

 $15$ 

#### **4.2.3. TEATRO**

El iconotipo fue creado, utilizando una figura representativa del teatro, con un nivel bajo de iconicidad.

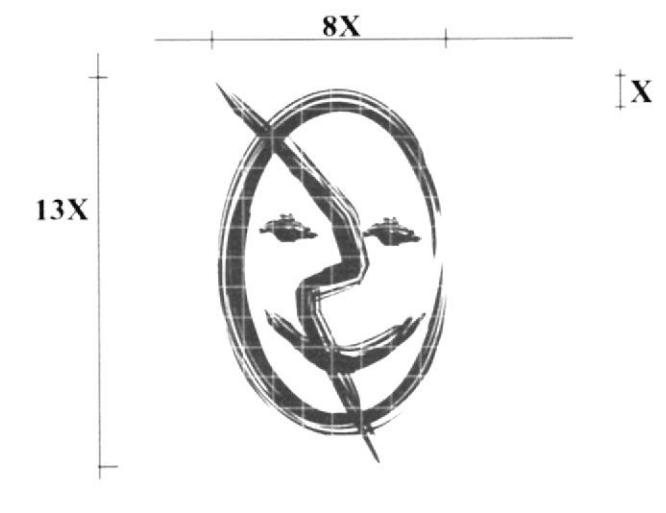

Siendo X la mitad de T, siempre el ancho del iconotipo corresponderá, a 8X y el alto a 13X. En el caso del logotipo, el ancho se mantendrá en 8.5X y el alto en 2X.

Es decir el isotipo en general deberá ser de 8.5X de ancho por 15X de alto.

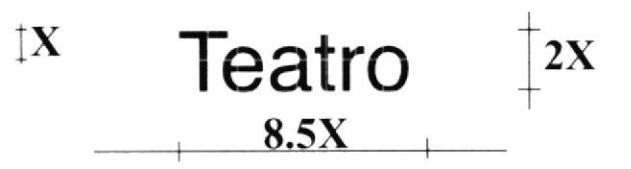

#### Tabla de colores utilizados

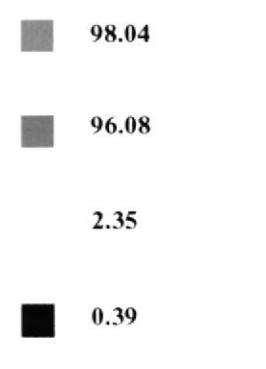

Este color fue seleccionado pensando en las características del teatro moderno, que utiliza colores fríos, para dar un toque minimalista.

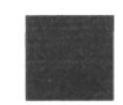

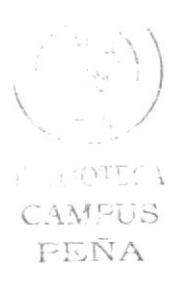

#### **4.2.4. MUSEOS Y GALERÍAS**

El iconotipo fue creado utilizando una figura representativa de los museos, que puede ser interpretado ya sea como una escultura o simplemente como una columna, con un nivel bajo de iconicidad.

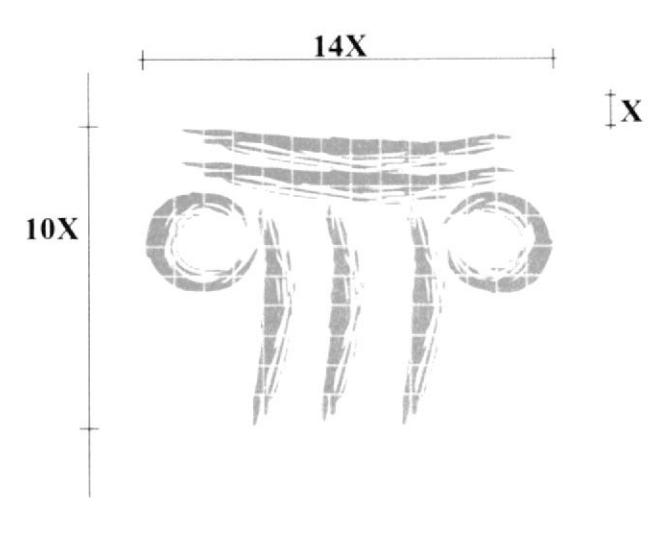

Siendo X la mitad de M, siempre el ancho del iconotipo corresponderá, a 14X y el alto a 10X. En el caso del logotipo el ancho se mantendrá, en 8.5X y el alto en 2X.

Es decir el Isotipo en general deberá ser de 14X de ancho por 12X de alto.

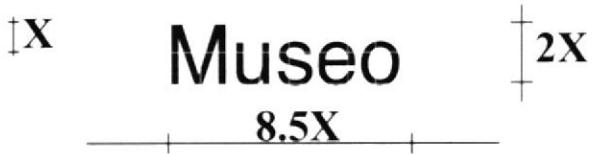

#### Tabla de colores utilizados

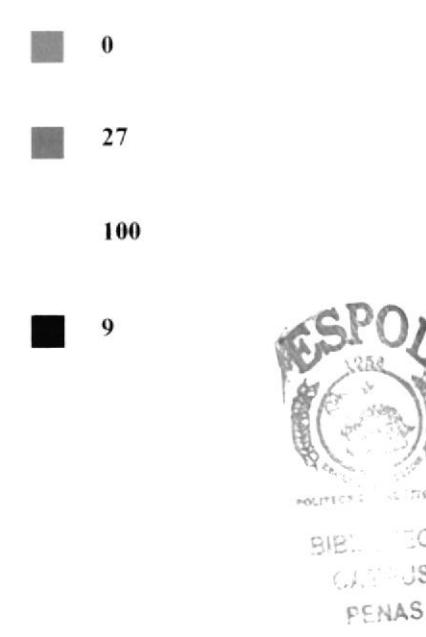

El color amarillo de la esta figura ayuda a contrastar y armonizar con el resto de las figuras, ya que estando en el medio da un equilibrio visual.

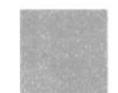

**CA** 

 $\cup$ S

## $4.2.5. MÚSICA$

El iconotipo fue creado utilizando una figura representativa de la música, como lo son valga la redundancia las figuras músicales, con un nivel bajo de iconicidad.

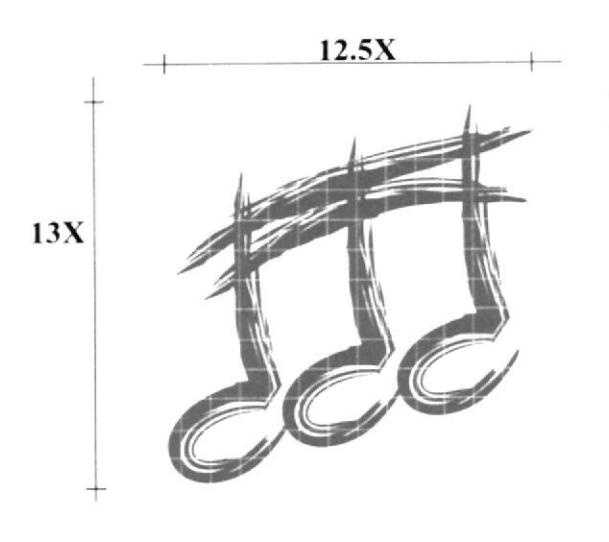

Siendo X la mitad de M, siempre el ancho del iconotipo corresponderá,  $\mathbf{X}$ a 12.5X y el alto a 13X. En el caso del logotipo el ancho se mantendrá, en 8.5X y el alto en 2X.

> Es decir el Isotipo en general deberá ser de 12.5X de ancho por 15X de alto.

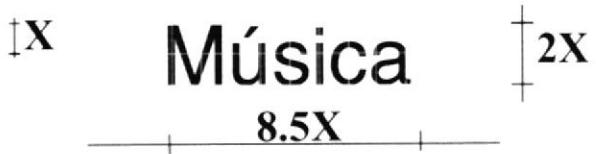

#### Tabla de colores utilizados

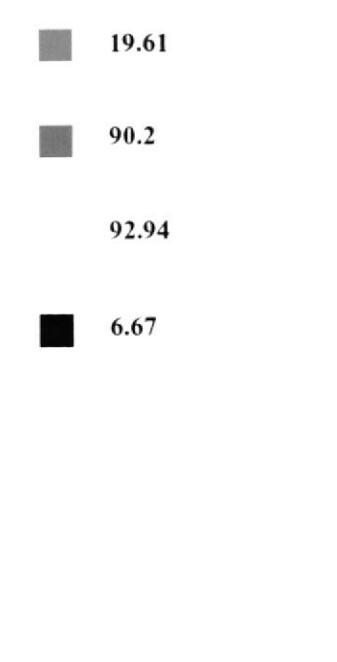

El color utilizado para este iconotipo es una mezcla en CMYK. Se decidió por el color rojo, siguiendo con el esquema ya trazado con el primer icono de forma alternante.

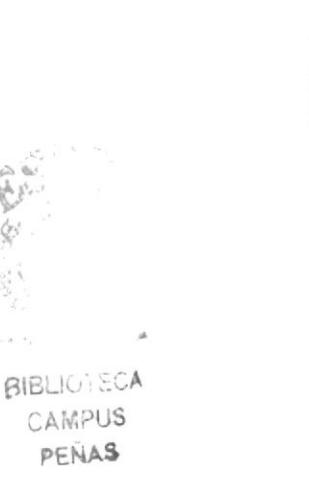

## **4.2.6. LITERATURA**

El iconotipo fue creado utilizando una figura representativa de la literatura, en este caso se optó, por una pluma como las que se usaban antaño para escribir obras literarias, con un nivel bajo de iconicidad.

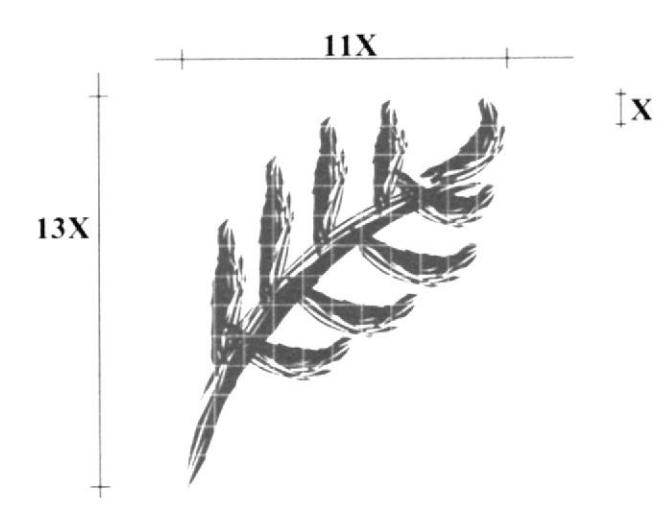

Siendo X la mitad de L, siempre el ancho del iconotipo corresponderá, a 11X y el alto a 13X. En el caso del logotipo el ancho se mantendrá, en  $11X$  y el alto en 2X.

Es decir el isotipo en general deberá ser de 11X de ancho por 15X de alto.

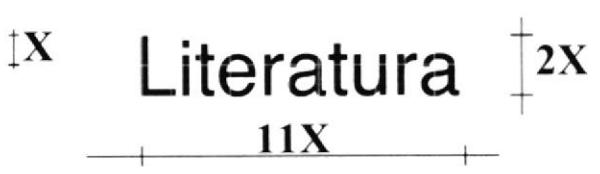

#### Tabla de colores utilizados

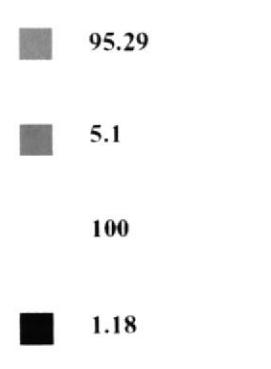

Se decidió por el color verde, siguiendo con el esquema ya trazado con el segundo ícono de forma alternante.

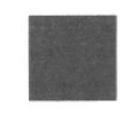

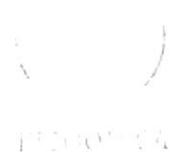

CAMPUS PEÑA

# **Capítulo 5**

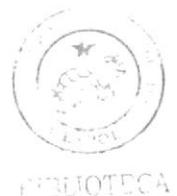

CAMPUS PEÑA

**DIAGRAMA JERÁRQUICO** 

# 5. DIAGRAMA JERÁRQUICO

### 5.1. DIAGRAMA DE FLUJO

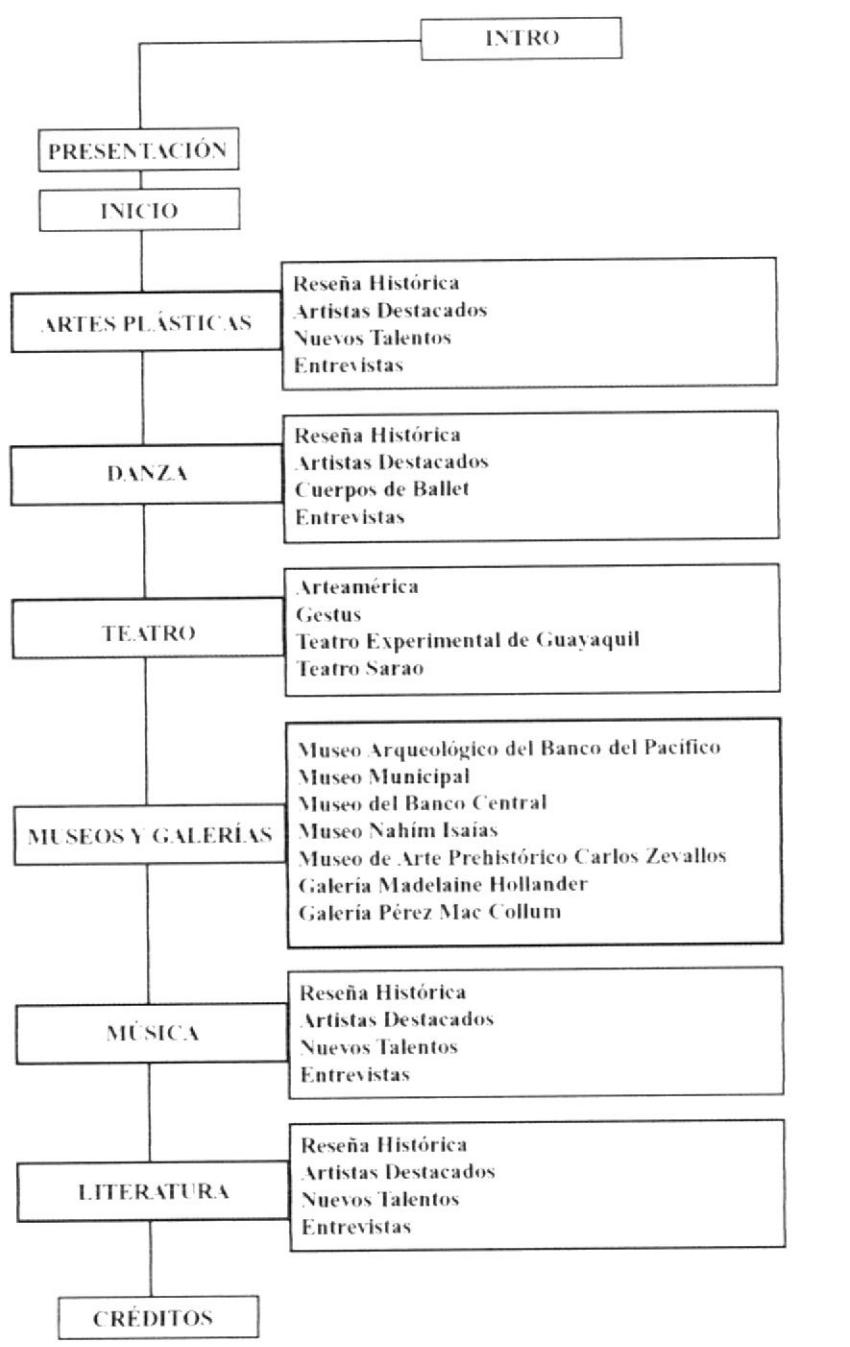

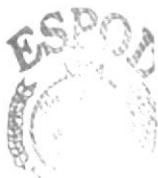

**BIBLICTECA CAMPUS** 

PEÑAS

# 5.2. ESTRUCTURA DE DIRECTORIOS Y SUBDIRECTORIOS

A continuación, se presentará los videos, sonidos y animaciones, según el orden que vayan apareciendo en el CD - ROM Multimedia. Queremos resaltar que para la estructuración del CD - ROM, se implementó el uso de los programas de Macromedia Flash y Director, ya que ambos nos permitieron una mayor flexibilidad y dinamismo en todos los elementos utilizados dentro del proyecto.

#### ¿ VIDEO

Video introductorio de "Las Artes en Guayaquil". (Intro)

#### . SONIDOS

Sonido de fondo intro (DV038.WAV) Sonido de rollover de los botones (sin efecto de sonido) Sonido de fondo de todas las pantallas (Artes Plásticas, ERA Di; Danza, Enigma; Teatro, Enya; Museo, ERA Ameno; Música, Kim 20; Literatura, Enigma Sadness.)

### 5.3. ESTANDARIZACIÓN

En esta parte explicaremos de manera estadarizada, las representaciones iconográficas de los botones, con el fin de alcanzar a identificarlos en cualquier momento del recorrido dentro del CD - ROM Multimedia. Las imágenes solas que se están utilizando en los botones, al igual que los fondos de transparencias, fueron retocados en el programa Adobe Photoshop.

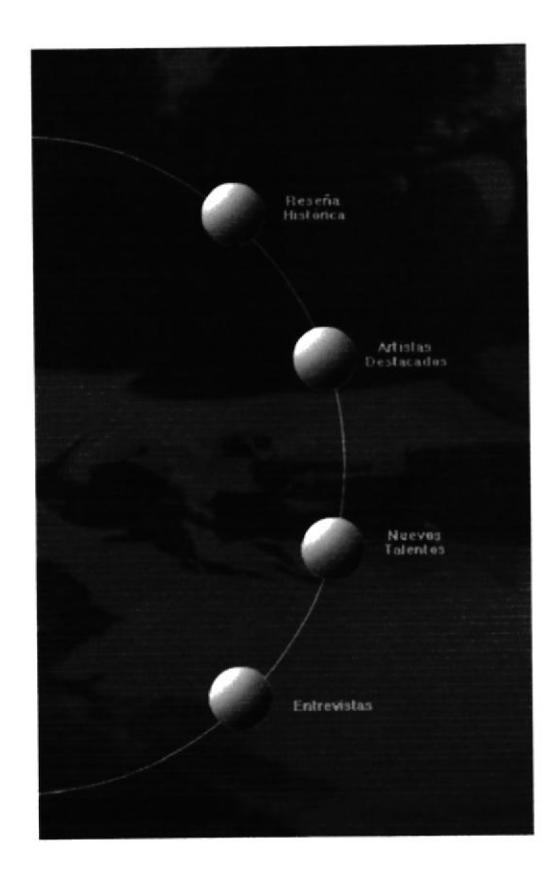

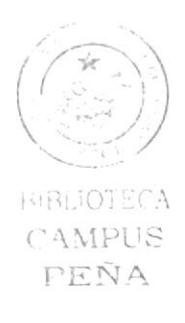

Por lo que se puede notar, todos los botones llevan el soporte de texto, que facilitará el funcionamiento ideal del CD - ROM. Los efectos de cada botón fueron trabajados en el programa Macromedia Director. El desarrollo de cada proyecto se lo hizo en una ventana de 800 X 600 pixeles.

# 5.4. ESQUEMA DE ESTANDARIZACIÓN DE PÁGINAS

A continuación se pasará a definir las bases estructurales de cada pantalla del CD -ROM.

#### La página principal consta de:

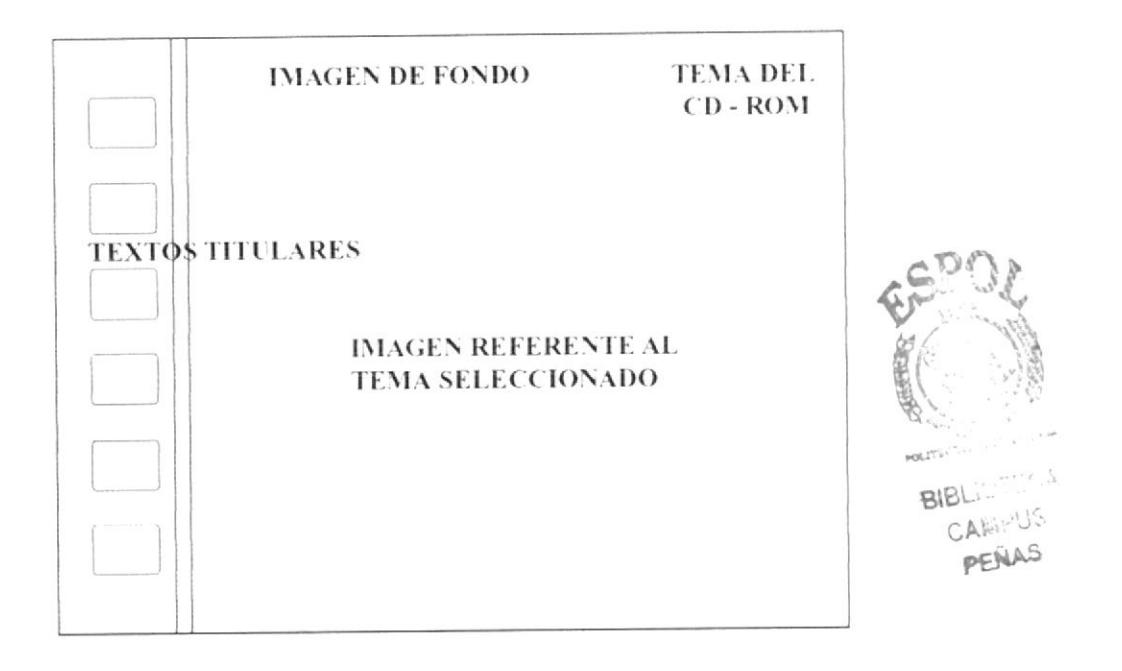

TEXTOS SUBTITULARES: Que son las opciones de selección para cada titular o item. Las siguientes son para:

Artes Plásticas: Reseña Histórica, Artistas Destacados, Nuevos Talentos y Entrevistas.

Danza: Reseña Histórica, Artistas Destacados, Cuerpos de Ballet y Entrevistas.

Teatro: Arteamérica, Gestus, Teatro Experimental de Guayaquil. Teatro Sarao.

Museos y Galerías: Museo Arqueológico del Banco del Pacifico, Museo Municipal, Museo del Banco Central, Museo Nahim Isaías, Museo de Arte Prehistórico Carlos Zevallos, Galería Madelaine Hollander, Galería Pérez Mac Collum.

Música: Reseña Histórica, Artistas Destacados, Nuevos Talentos, Entrevistas.

Literatura: Reseña Histórica, Artistas Destacados, Nuevos Talentos, Entrevistas.

IMAGEN DE FONDO: Que es en este caso un fondo negro estático.

IMAGEN REFERENTE AL TEMA SELECCIONADO: Que se irá cambiando a la vez que se vaya seleccionando una opción.

 $\Delta \Delta EUS$ PEÑA

La página de Artes Plásticas es:

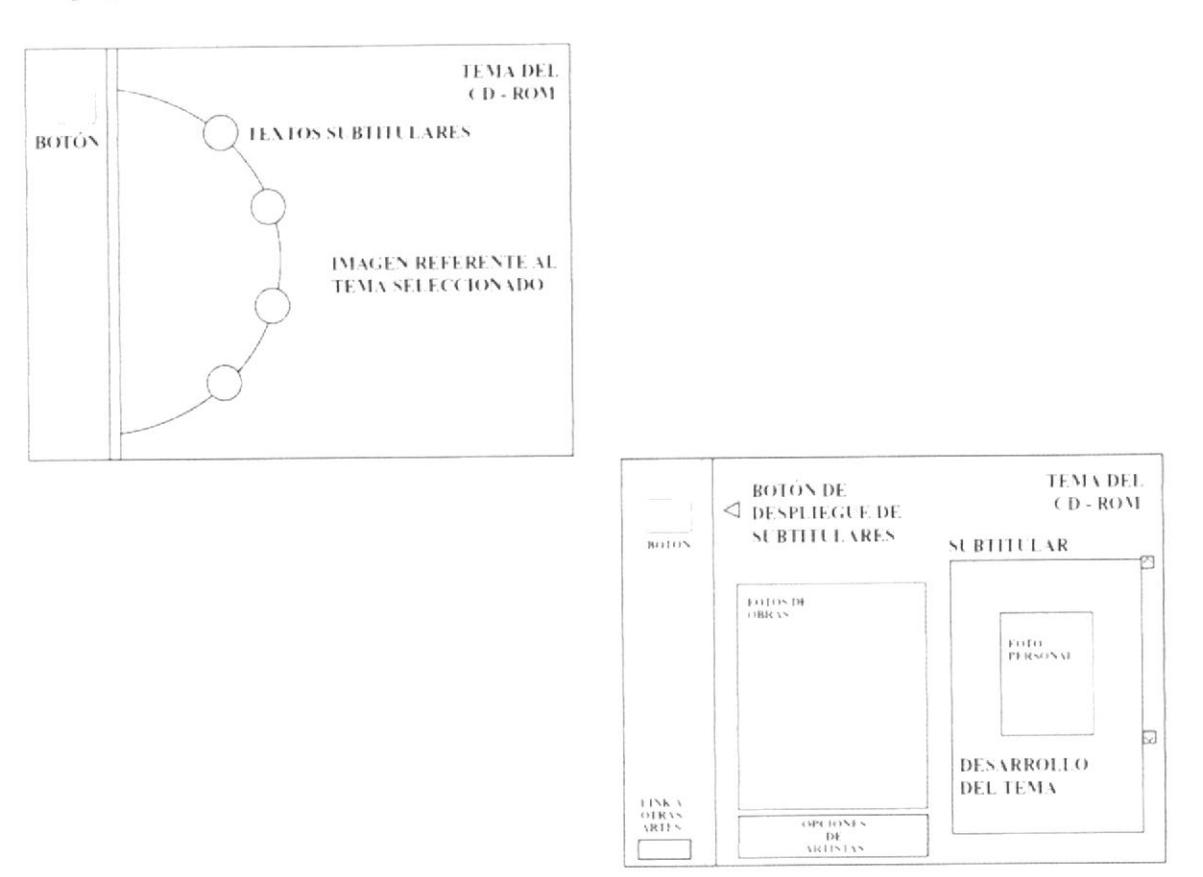

BOTÓN: Al hacer click en este botón (Artes Plásticas) aparecerá los cuatro subtitulares de las Artes Plásticas.

TEXTOS SUBTITULARES: Aparecerán las diferentes opciones referente al tema. En Artes Plásticas sus subtitulares serán: Reseña Histórica, Artistas Destacados, Nuevos Talentos y Entrevistas.

IMAGEN REFERENTE AL TEMA SELECCIONADO: Es el fondo de modo semitransparente de artes plásticas, y que se aplica al tema en desarrollo.

TEMA DEL CD - ROM: Siempre el tema se ubicará sobre el extremo derecho superior.

DESARROLLO DEL TEMA: Aquí se encontrará el texto del tema que se está tratando, ayudado por un scroll al lado derecho.

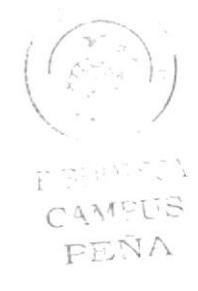

BOTÓN DE DESPLIEGUE DE SUBTITULARES: Una vez que se hace click en el botón, aparecerán los cuatro subtitulares.

SUBTITULAR: Aquí se ubicará el nombre del subtitular que se elija.

LINK A OTRAS ARTES: Esto lo llevará a los cinco siguientes titulares.

OPCIONES DE ARTISTAS: En este espacio seleccionado se ubicará los diversos pesonajes de cada arte.

FOTO PERSONAL: Permanecerá una foto estática del artista destacado dentro del desarrollo del tema.

FOTOS DE OBRAS: Estas fotografías van a ser animadas. Al momento de hacer un rollover, éstas se agrandarán.

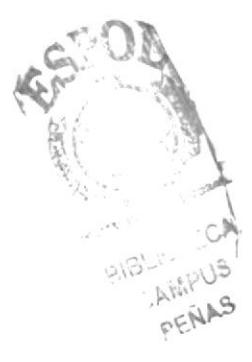

#### La página de Danza es:

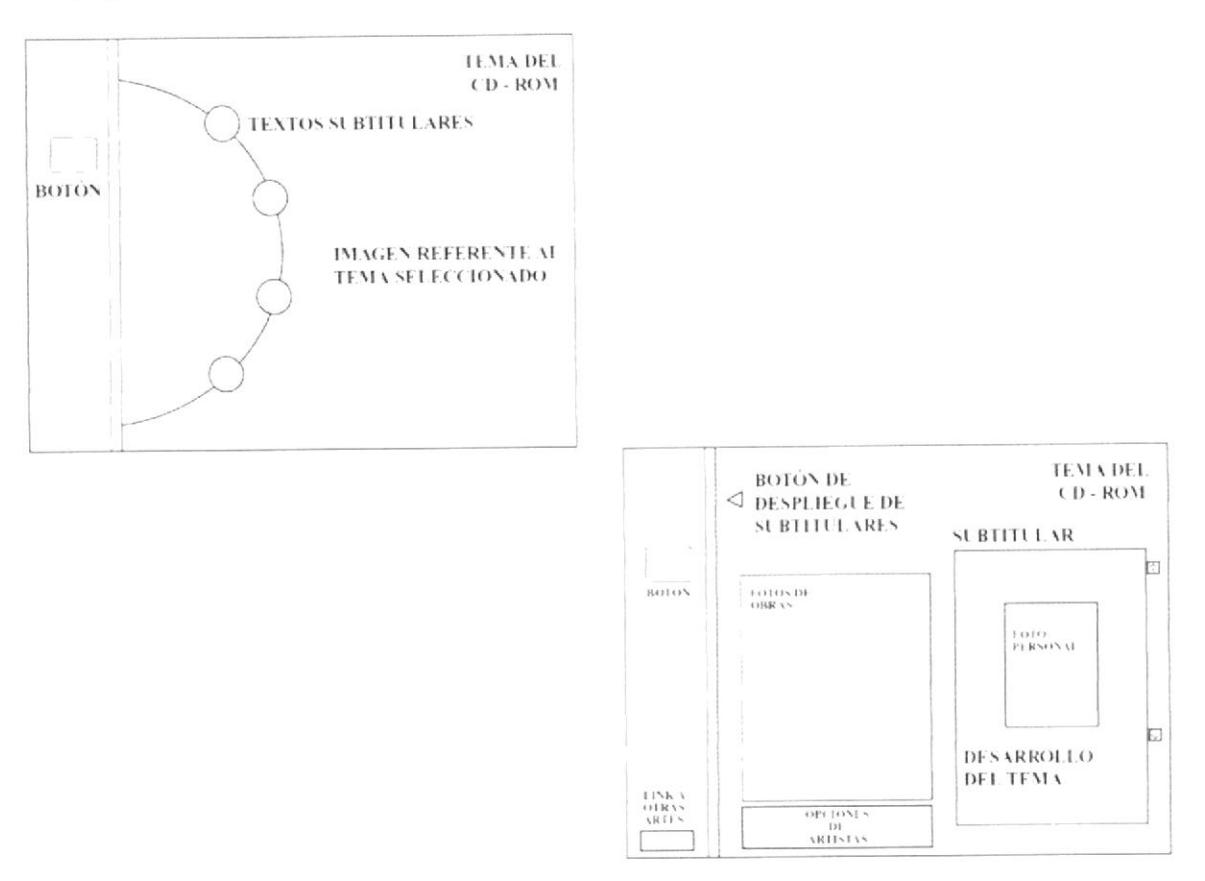

TEXTOS SUBTITULARES: Aparecerán las diferentes opciones referente al tema. En Danza sus subtitulares serán: Reseña Histórica, Artistas Destacados, Cuerpos de Ballet y Entrevistas.

IMAGEN REFERENTE AL TEMA SELECCIONADO: Es el fondo de modo semitransparente de danza, y que se aplica al tema en desarrollo.

DESARROLLO DEL TEMA: Aqui se encontrará el texto del tema que se está tratando, ayudado por un scroll al lado derecho.

SUBTITULAR: Aquí se ubicará el nombre del subtitular que se elija.

OPCIONES DE ARTISTAS: En este espacio seleccionado se ubicará los diversos pesonajes de cada arte.

#### La página de Teatro es:

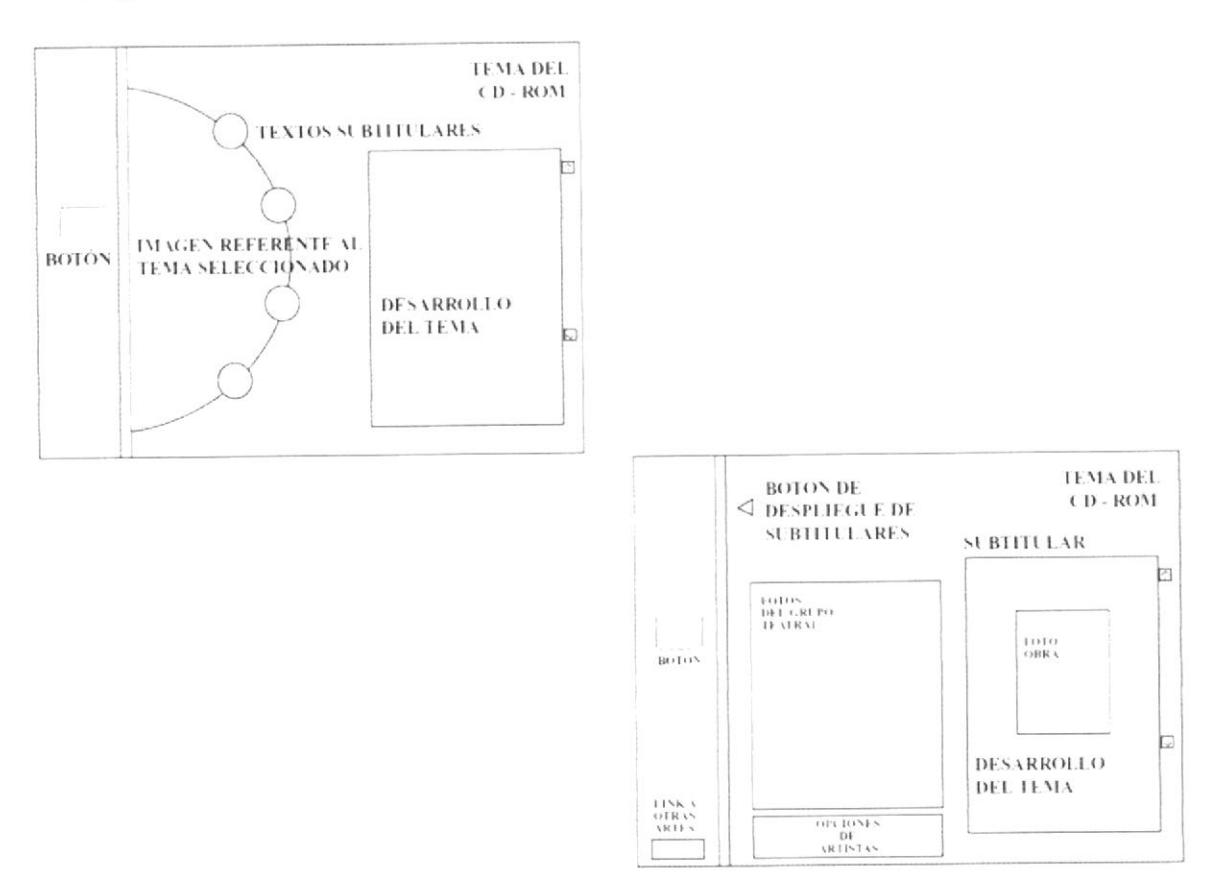

DESARROLLO DEL TEMA: Por default, al abrirse el titular de Teatro aparecerá una introducción del tema.

TEXTOS SUBTITULARES: Aparecerán las diferentes opciones referente al tema. En Teatro sus subtitulares serán: Arteamérica, Gestus, Teatro Experimental de Guayaquil y Teatro Sarao.

IMAGEN REFERENTE AL TEMA SELECCIONADO: Es el fondo de modo semitransparente de teatro, y que se aplica al tema en desarrollo.

pt to 10 minutes CAMPUS PEÑA

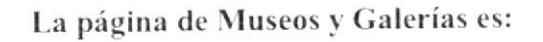

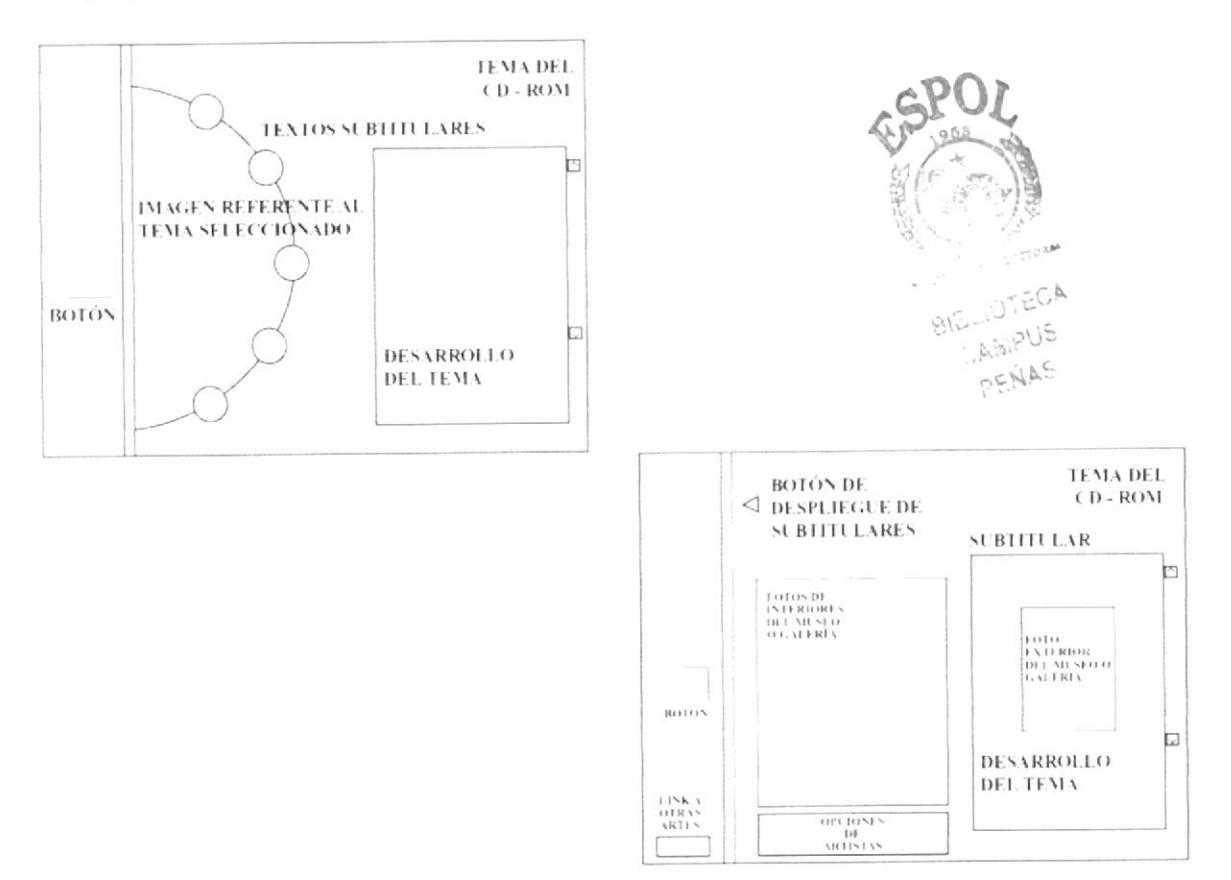

DESARROLLO DEL TEMA: Por default, al abrirse el titular de Museos y Galerías aparecerá una introducción del tema de Museo.

TEXTOS SUBTITULARES: Aparecerán las diferentes opciones referente al tema. En Museos y Galerías sus subtitulares serán: Museo Arqueológico del Banco del Pacífico, Museo Municipal, Museo del Banco Central, Museo Nahim Isaias, Museo de Arte Prehistórico Carlos Zevallos, Galería Madelaine Hollander, Galería Pérez Mac Collum.

IMAGEN REFERENTE AL TEMA SELECCIONADO: Es el fondo de modo semitransparente de museo, y que se aplica al tema en desarrollo.

#### La página de Música es:

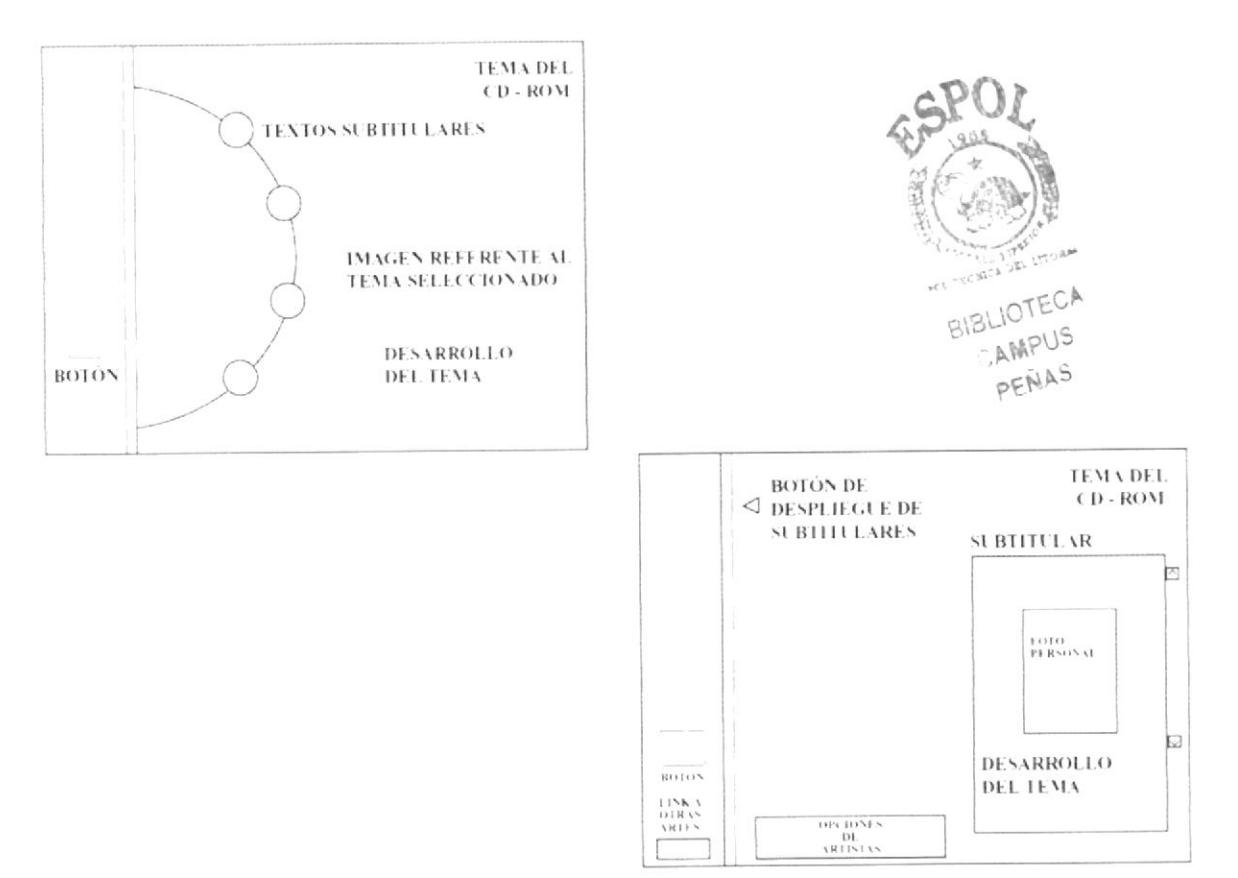

DESARROLLO DEL TEMA: Aquí se encontrará el texto del tema que se está tratando, ayudado por un scroll al lado derecho.

TEXTOS SUBTITULARES: Aparecerán las diferentes opciones referente al tema. En Música sus subtitulares serán: Reseña Histórica, Artistas Destacados, Nuevos Talentos, Entrevistas.

IMAGEN REFERENTE AL TEMA SELECCIONADO: Es el fondo de modo semitransparente de música, y que se aplica al tema en desarrollo.

#### La página de Literatura es:

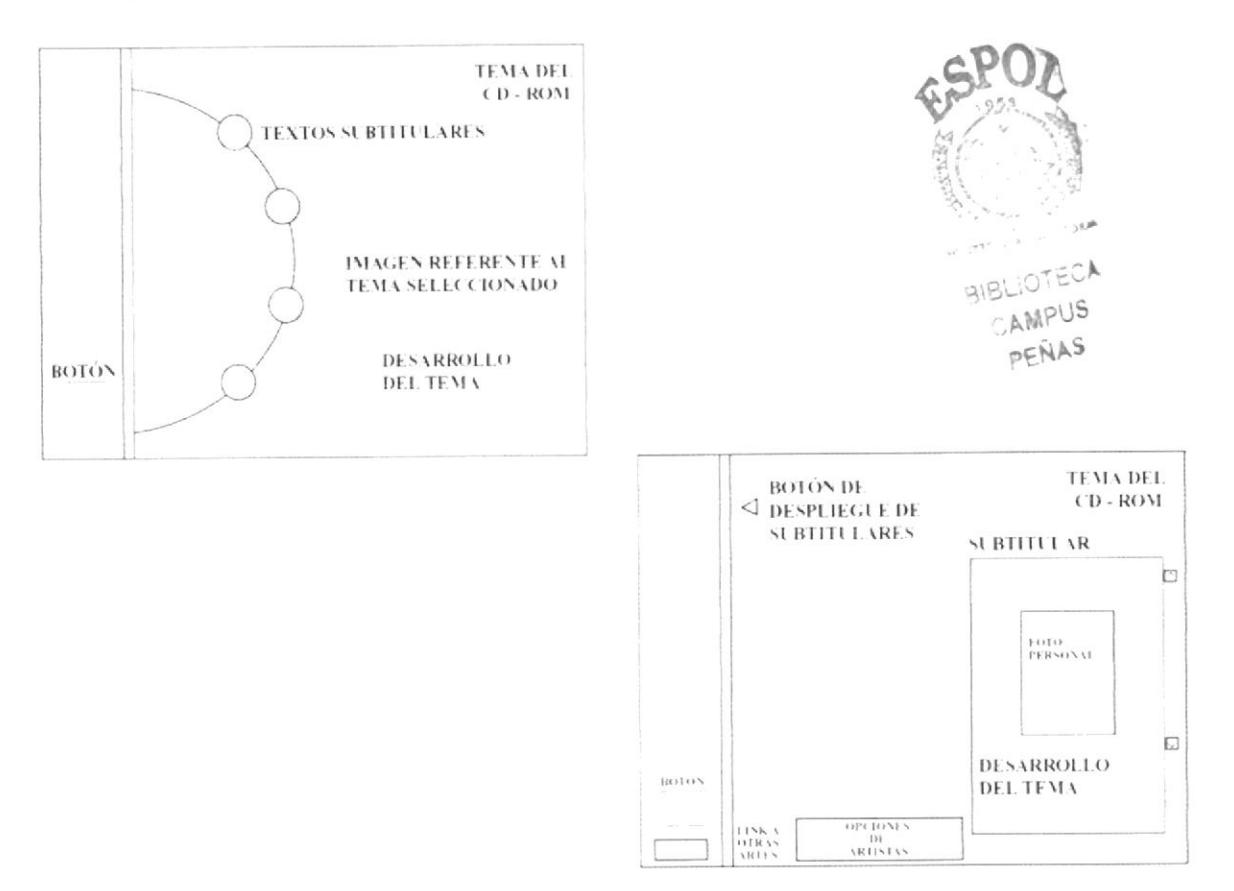

DESARROLLO DEL TEMA: Aquí se encontrará el texto del tema que se está tratando, ayudado por un scroll al lado derecho.

TEXTOS SUBTITULARES: Aparecerán las diferentes opciones referente al tema. En Literatura sus subtitulares serán: Reseña Histórica, Artistas Destacados. Nuevos Talentos, Entrevistas.

IMAGEN REFERENTE AL TEMA SELECCIONADO: Que es el fondo de modo semitransparente de literatura, y que se aplica al tema en desarrollo.

# 5.5. ESTANDARIZACIÓN DE FORMATOS

Por la diversidad que existe entre todas y cada una de las pantallas, es muy difícil estandarizarlas en un formato predeterminado. Pero de cualquier manera, mostraremos todos los formatos usados a lo largo de este CD - ROM Multimedia.

TEMA: Fuente Times New Roman Regular de 39.7 y 23.82 pt con color:

R: 255  $G: 255$  $B: 255$ 

TÍTULOS: Fuente Helvética Regular a un tamaño de 10 pt con color:

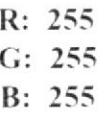

SUBTÍTULOS: Fuente Helvética Regular a un tamaño de 10 pt con color:

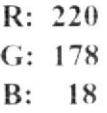

TEXTO: Fuente Helvética Regular a un tamaño de 12 pt con color:

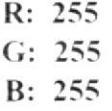

A lo que se refiere fondos de textos, estos son transparentes, pues resaltan con el fondo de cada arte.

Bi SEIOWEC A CAMPUS PEÑA

#### TIMES NEW ROMAN REGULAR:

ABCDEFGHIJKLMNŇOPORSTUVWXYZ abcdefghijklmnñopqrstuvwxyz 1234567890  $...$ "!?

#### TIMES NEW ROMAN ITALIC:

ABCDEFGHIJKLMNÑOPORSTUVWXYZ abcdefghijklmnñopqrstuvwxvz 1234567890  $\ldots$ "!?

#### TIMES NEW ROMAN BOLD:

#### ABCDEFGHIJKLMNÑOPQRSTUVWXYZ

abcdefghijklmnñopqrstuvwxyz 1234567890  $...$ : "1?

#### TIMES NEW ROMAN BOLD ITALIC:

**ABCDEFGHIJKLMNÑOPORSTUVWXYZ** abcdefghijklmnñopqrstuvwxyz 1234567890  $...$ ; "!?

 $\label{eq:2.1} \begin{array}{cccccccccc} \omega_{\alpha} & \epsilon & \omega_{\alpha} & \epsilon & \epsilon & \epsilon & \epsilon & \epsilon \\ \omega_{\alpha} & \epsilon & \epsilon & \epsilon & \epsilon & \epsilon & \epsilon & \epsilon \\ \end{array}$ CAMEUS PENA

## **HELVÉTICA REGULAR:**

ABCDEFGHIJKLMNÑOPQRSTUVWXYZ abcdefghijklmnñopqrstuvwxyz 1234567890  $\ldots$ "!?

#### **HELVETICA BOLD:**

ABCDEFGHIJKLMNÑOPQRSTUVWXYZ abcdefghijklmnñopqrstuvwxyz 1234567890  $, ::, "!?$ 

## **HELVETICA BOLD OBLIQUE:**

**ABCDEFGHIJKLMNÑOPQRSTUVWXYZ** abcdefghijklmnñopqrstuvwxyz 1234567890  $, ::, "!?$ 

**HELVETICA OBLIQUE:** 

**ABCDEFGHIJKLMNÑOPQRSTUVWXYZ** abcdefghijklmnñopqrstuvwxyz 1234567890  $, \ldots$  "!?

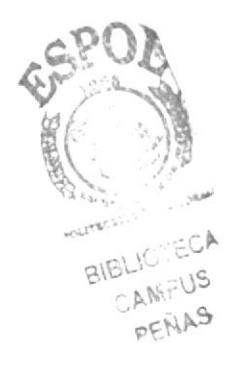

# Capítulo 6

**DISEÑO DE ENTRADAS Y SALIDAS** 

# **6. DISEÑO DE ENTRADAS Y SALIDAS**

## 6.1. DISEÑO DE PÁGINAS

En esta sección del manual, describiremos todos los elementos que se han utilizado para la realización de las pantallas del CD - ROM Multimedia, que en su mayoría fueron realizadas en DIRECTOR.

#### **6.1.1. PÁGINA INTRODUCTORIA**

**AUTORES:** Oscar Pérez Lorena Reinoso Roberto Rodríguez DESCRPCIÓN: Video Introductorio

Página 1 de 2

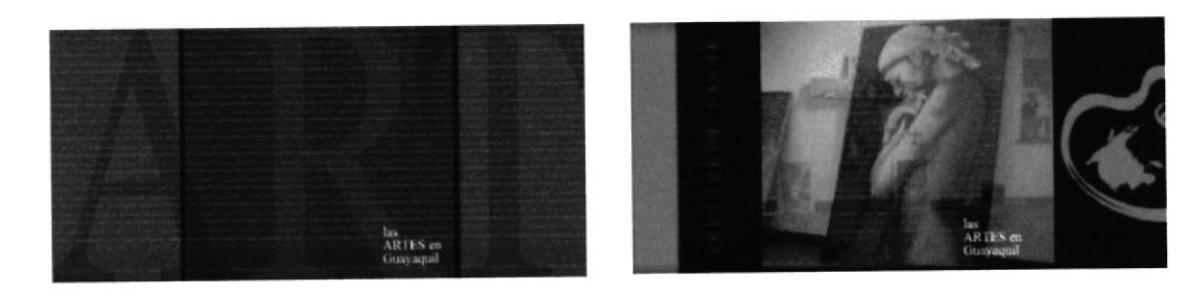

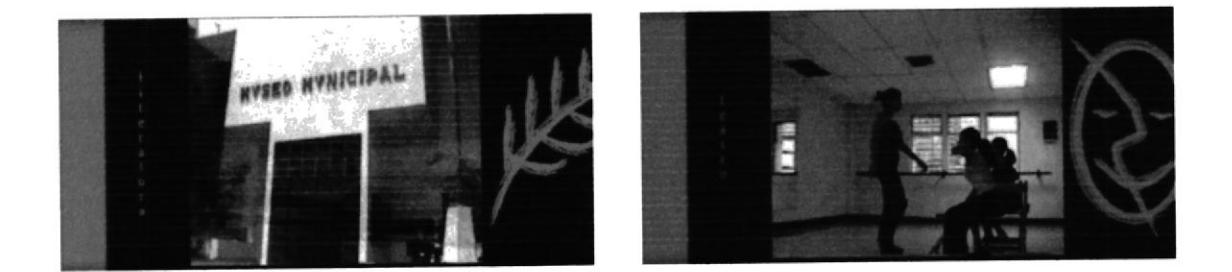

Luego de este video, se carga la página principal

#### **CD-ROM** "Las Artes de Guayaquil"

# Página 2 de 2

**AUTORES:** Oscar Pérez Lorena Reinoso Roberto Rodríguez DESCRIPCIÓN: Video Introductorio

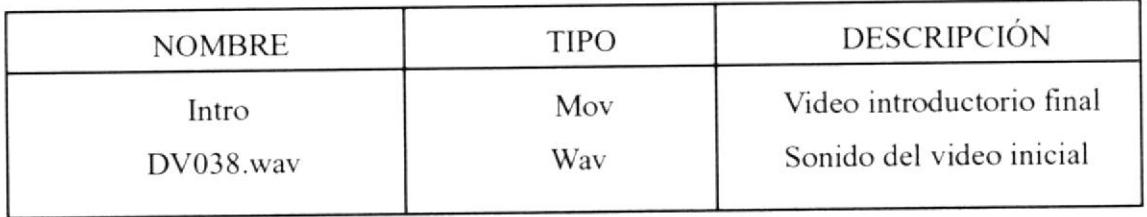

STAGUES A CAMPUS PEÑA

# 6.1.2. PÁGINA PRINCIPAL

**AUTORES:** Oscar Pérez Lorena Reinoso Roberto Rodríguez

DESCRIPCIÓN: Página principal

Página 1 de 2

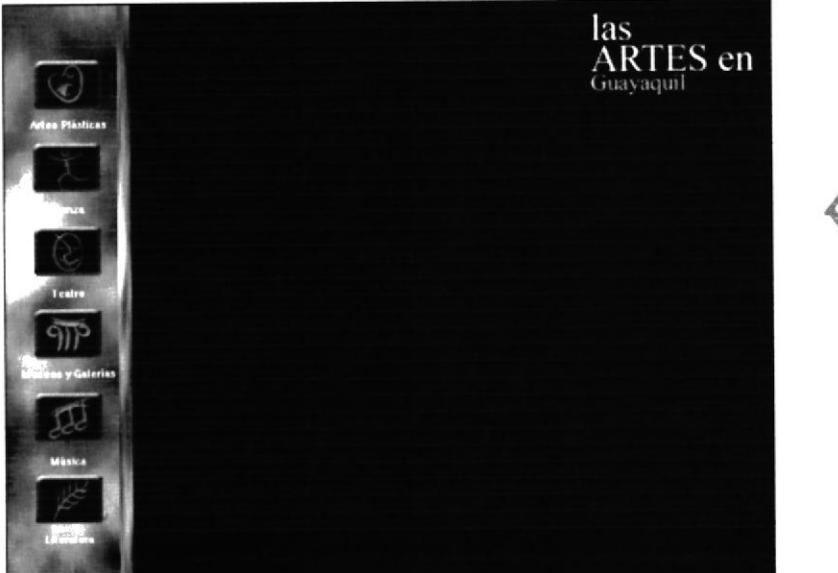

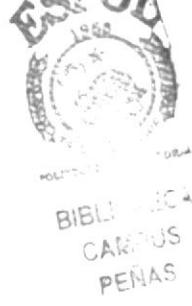

Esta página da las opciones para abrir todas las sub-ventanas que contiene este CD Multimedia.

### CD. ROM " Las Artes de Guayaquil"

# Página 2 de 2

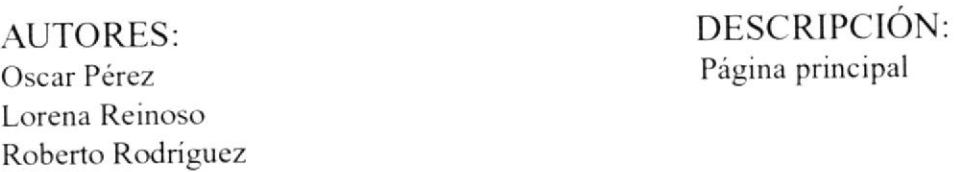

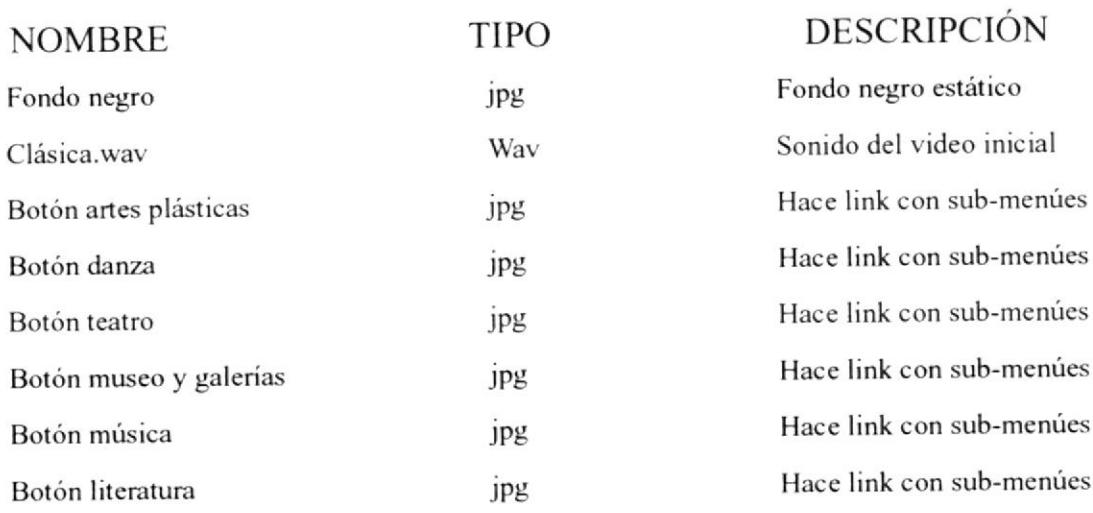

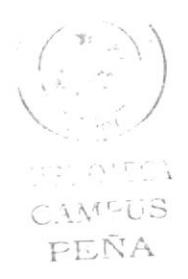

# **6.1.3 PÁGINAS INTERNAS**

**AUTORES:** Oscar Perez Lorena Reinoso Roberto Rodríguez

DESCRIPCIÓN: Artes Plásticas página

Página 1 de 3

# **ARTES PLÁSTICAS**

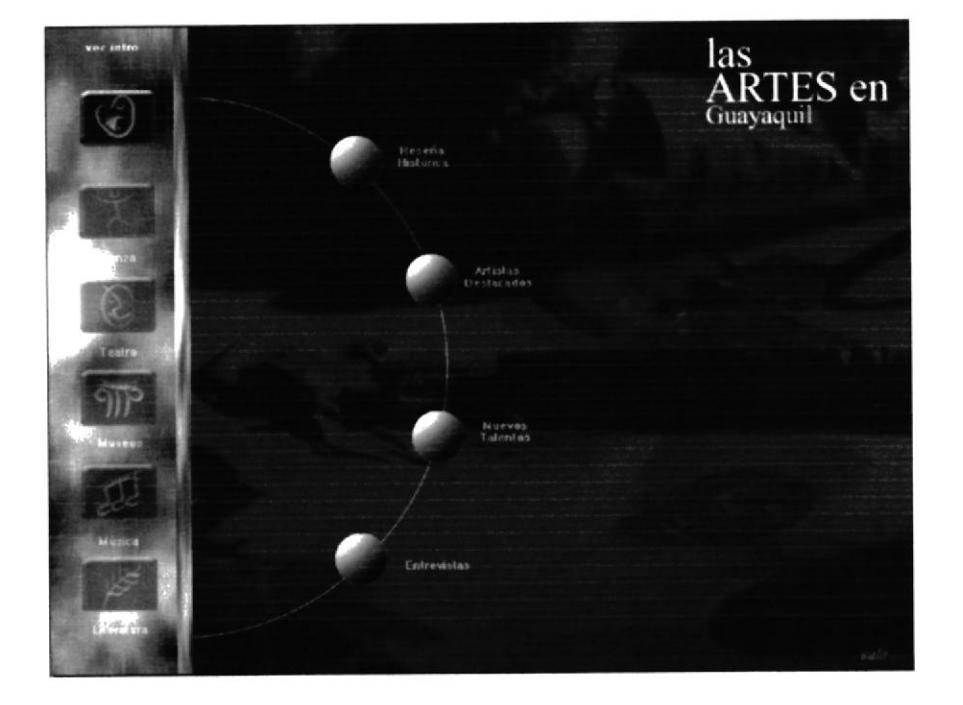

Nos da acceso a los sub-menúes de Artes Plásticas.

A 21700155

## **CD-ROM** "Las Artes de Guayaquil"

#### Página 2 de 3

**AUTORES:** Oscar Pérez Lorena Reinoso Roberto Rodríguez DESCRIPCIÓN: Sub-menúes de Artes Plásticas

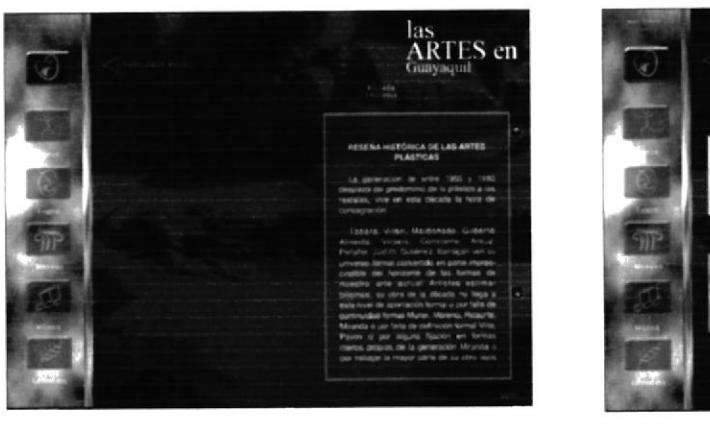

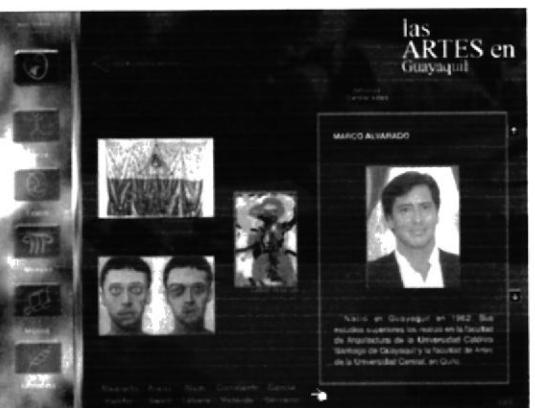

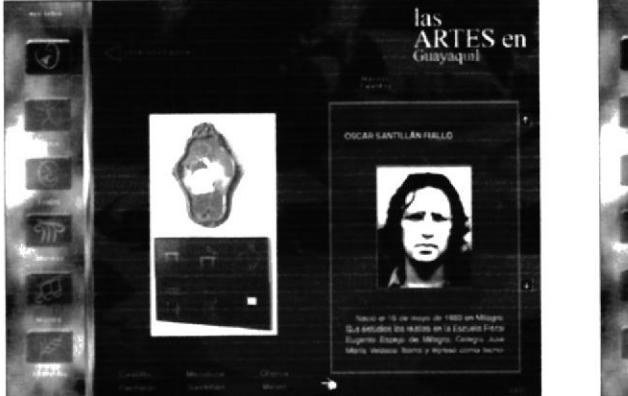

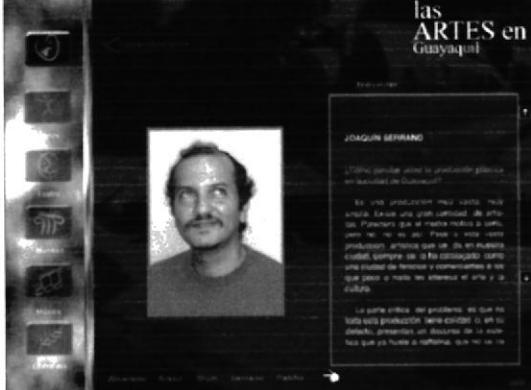

Representan cada una de las partes en que se divide el ícono de Artes Plásticas.

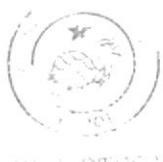

 $\mathcal{V}^{\mathcal{U}}(s)$  (OTCC  $\mathcal{E}$ CAMPUS PEÑA

#### CD - ROM "Las Artes de Guayaquil"

# Página 3 de 3

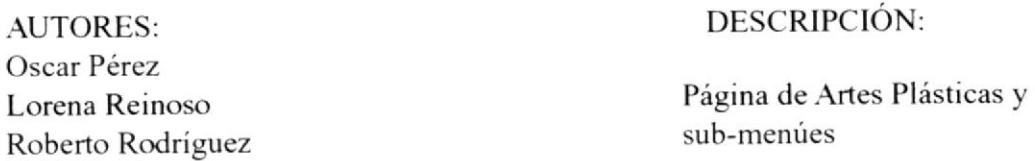

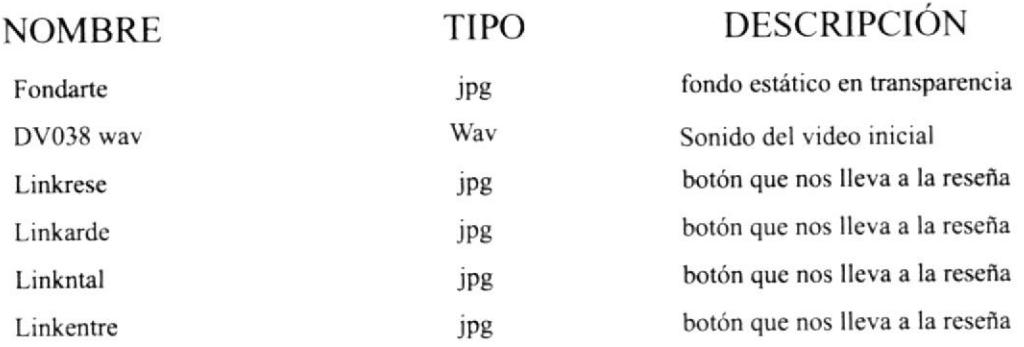

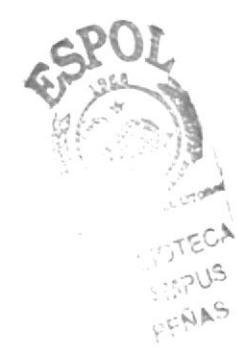

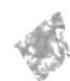

 $\begin{array}{c} \mathbf{1} \end{array}$ 

**AUTORES:** Oscar Pérez Lorena Reinoso Roberto Rodríguez DESCRIPCIÓN: Danza página

Página 1 de 3

#### **DANZA**

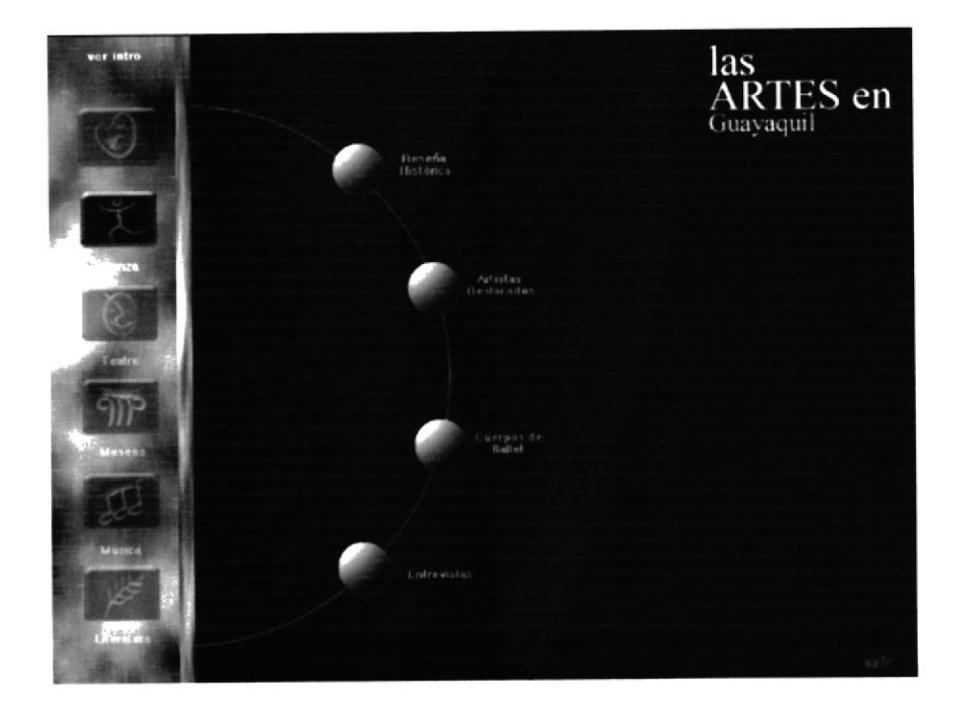

Nos da acceso a los sub-menúes de Danza.

#### **CD-ROM** "Las Artes de Guayaquil"

#### Página 2 de 3

**AUTORES:** Oscar Pérez Lorena Reinoso Roberto Rodríguez DESCRIPCIÓN: Sub-menúes de Danza

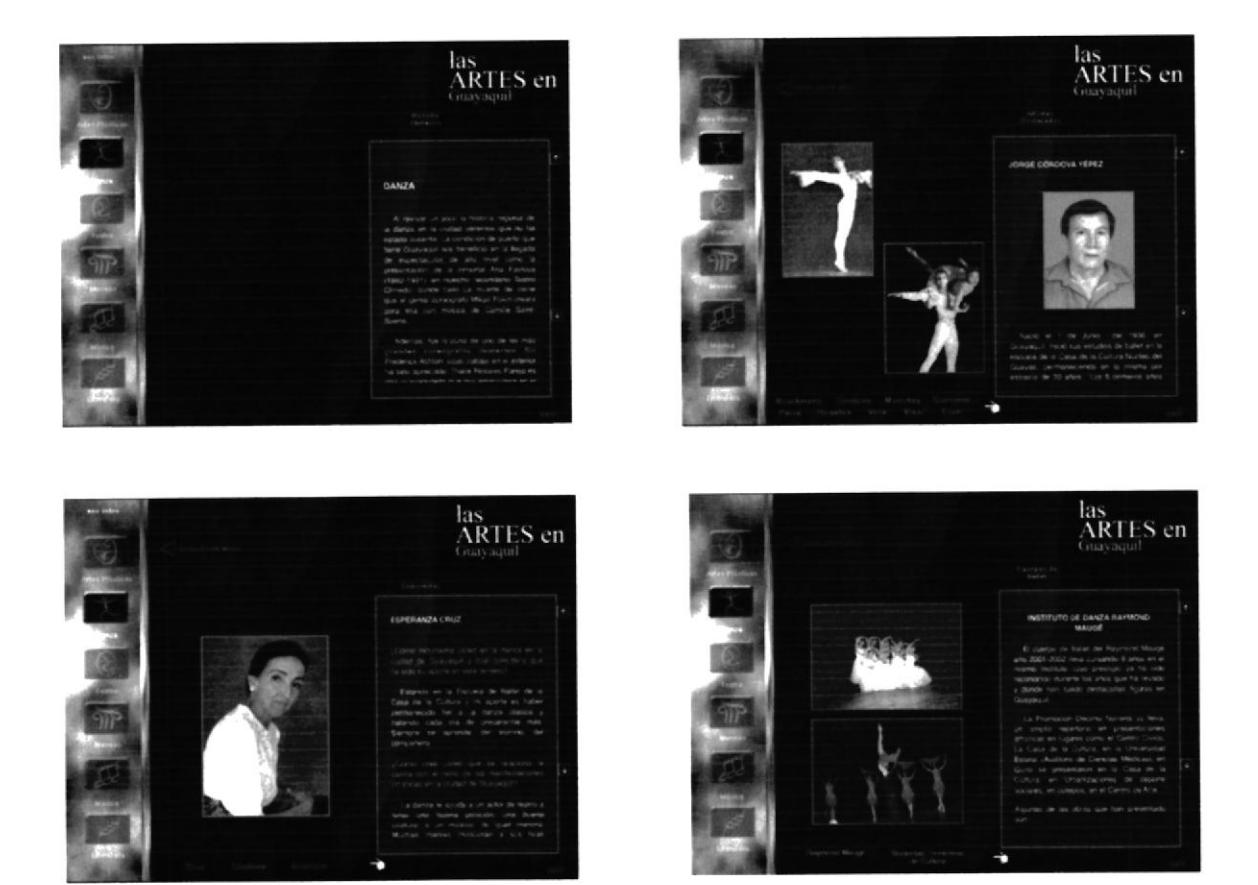

Representan cada una de las partes en que se divide el icono de Danza.

#### CD - ROM "Las Artes de Guayaquil"

#### AUTORES: Oscar Pérez Lorena Reinoso Roberto Rodríguez

# Página 3 de 3

DESCRIPCIÓN: Página de Danza y sub-menúes

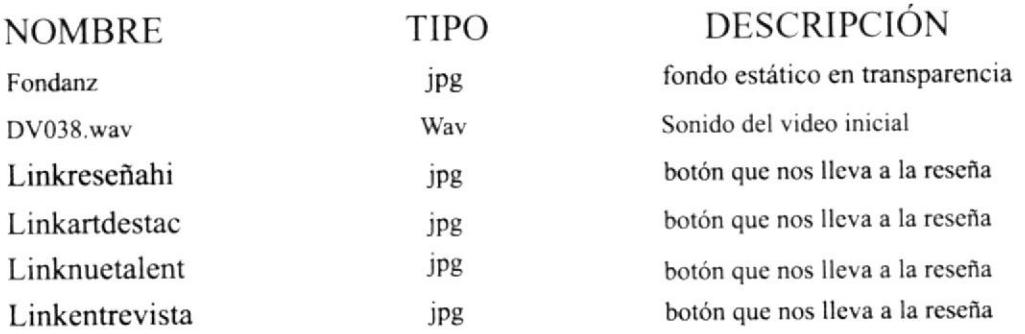

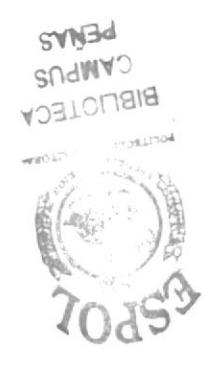

**AUTORES:** Oscar Pérez Lorena Reinoso Roberto Rodríguez DESCRIPCIÓN: Teatro página

Página 1 de 3

## **TEATRO**

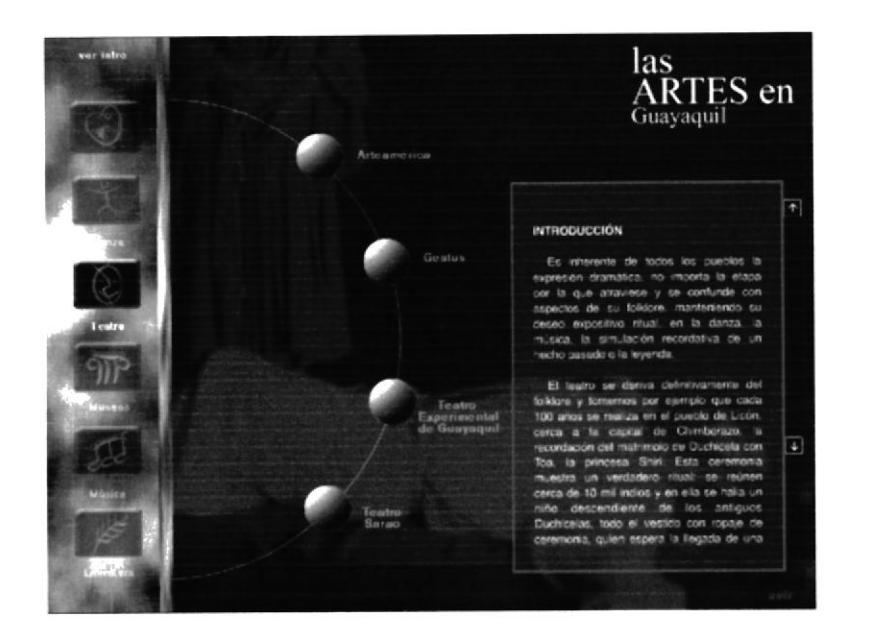

Nos da acceso a los sub-menúes de Teatro.

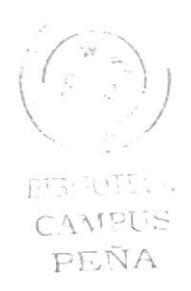

#### **CD-ROM** "Las Artes de Guayaquil"

#### Página 2 de 3

**AUTORES:** Oscar Pérez Lorena Reinoso Roberto Rodríguez DESCRIPCIÓN: Sub-menúes de Teatro

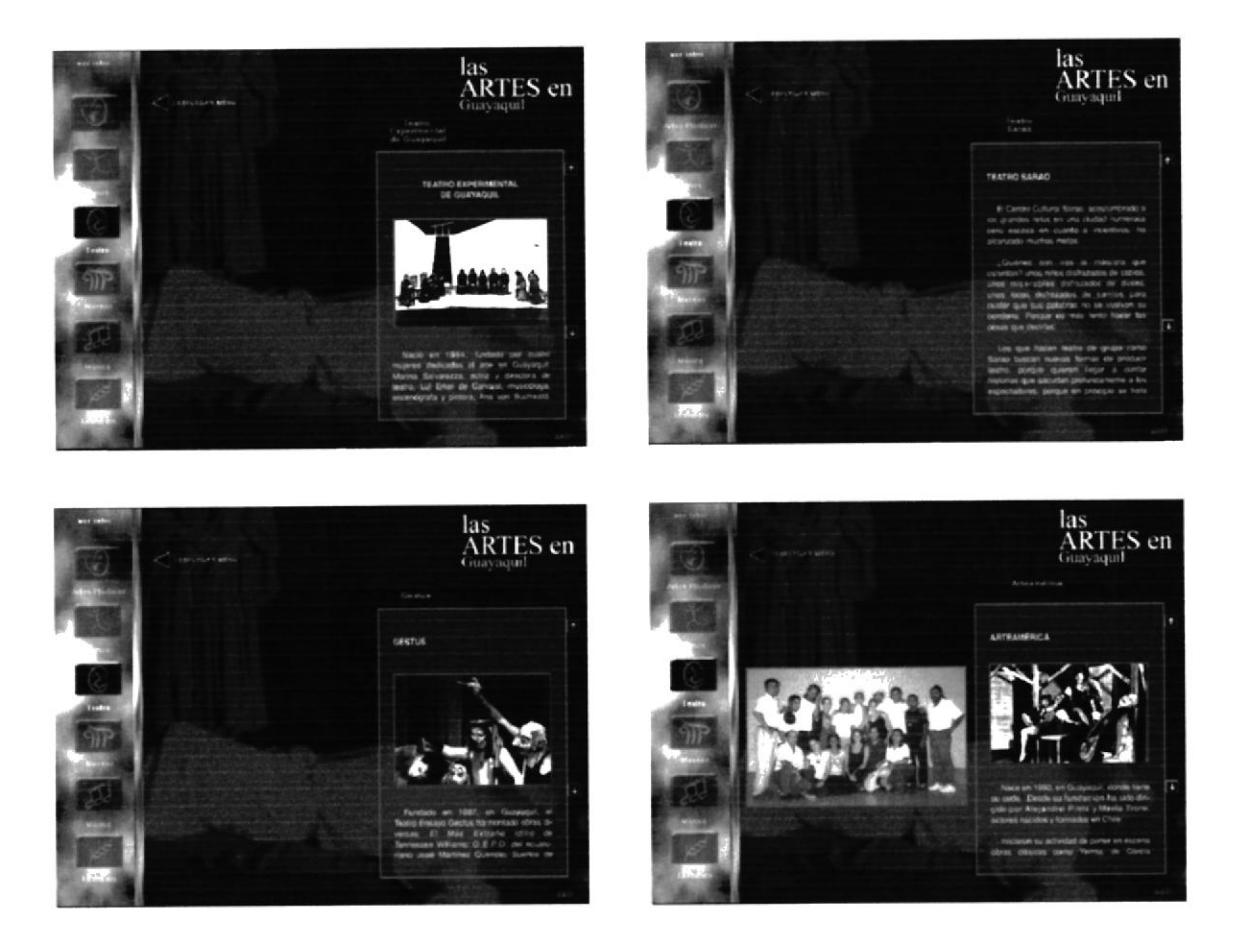

Representan cada una de las partes en que se divide el icono de Teatro.

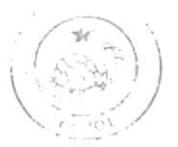

**BIBLIOTECA** CAMPUS PEÑA

**AUTORES:** 

Oscar Pérez Lorena Reinoso Roberto Rodríguez

### **LISTA DE ELEMENTOS**

#### **CD-ROM** "Las Artes de Guayaquil"

#### Página 3 de 3

DESCRIPCIÓN: Página de Teatro y sub-menúes

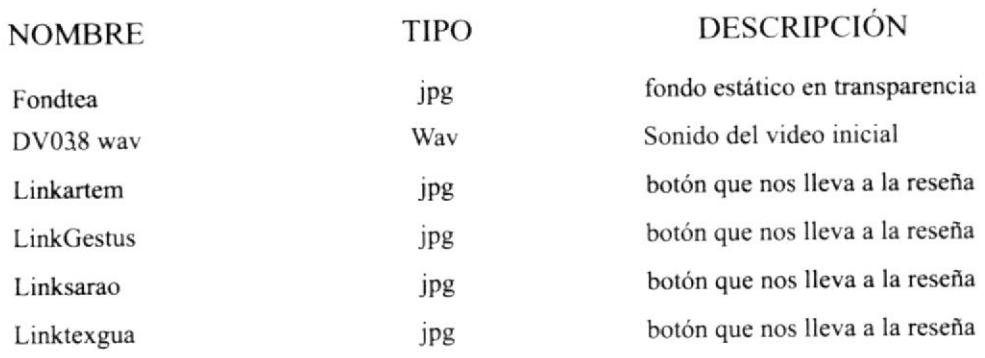

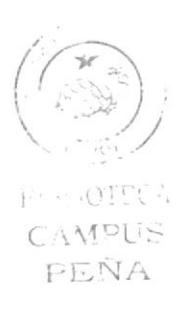

**AUTORES:** Oscar Pérez Lorena Reinoso Roberto Rodríguez DESCRIPCIÓN: Museos página

Página 1 de 4

# **MUSEOS Y GALERÍAS**

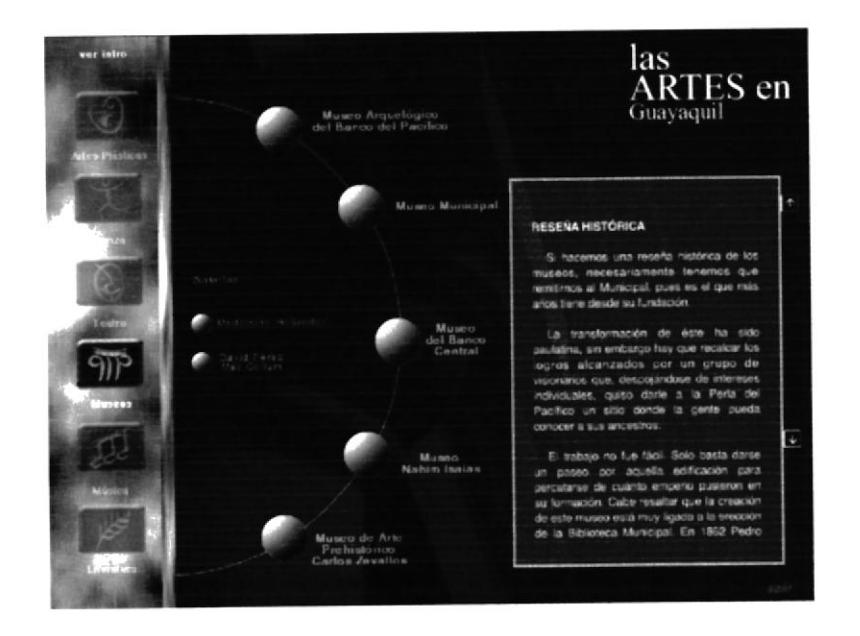

Nos da acceso a los sub-menúes de Museo.

#### **CD-ROM** "Las Artes de Guayaquil"

#### Página 2 de 4

**AUTORES:** Oscar Pérez Lorena Reinoso Roberto Rodríguez DESCRIPCIÓN: Sub-menúes de Museos

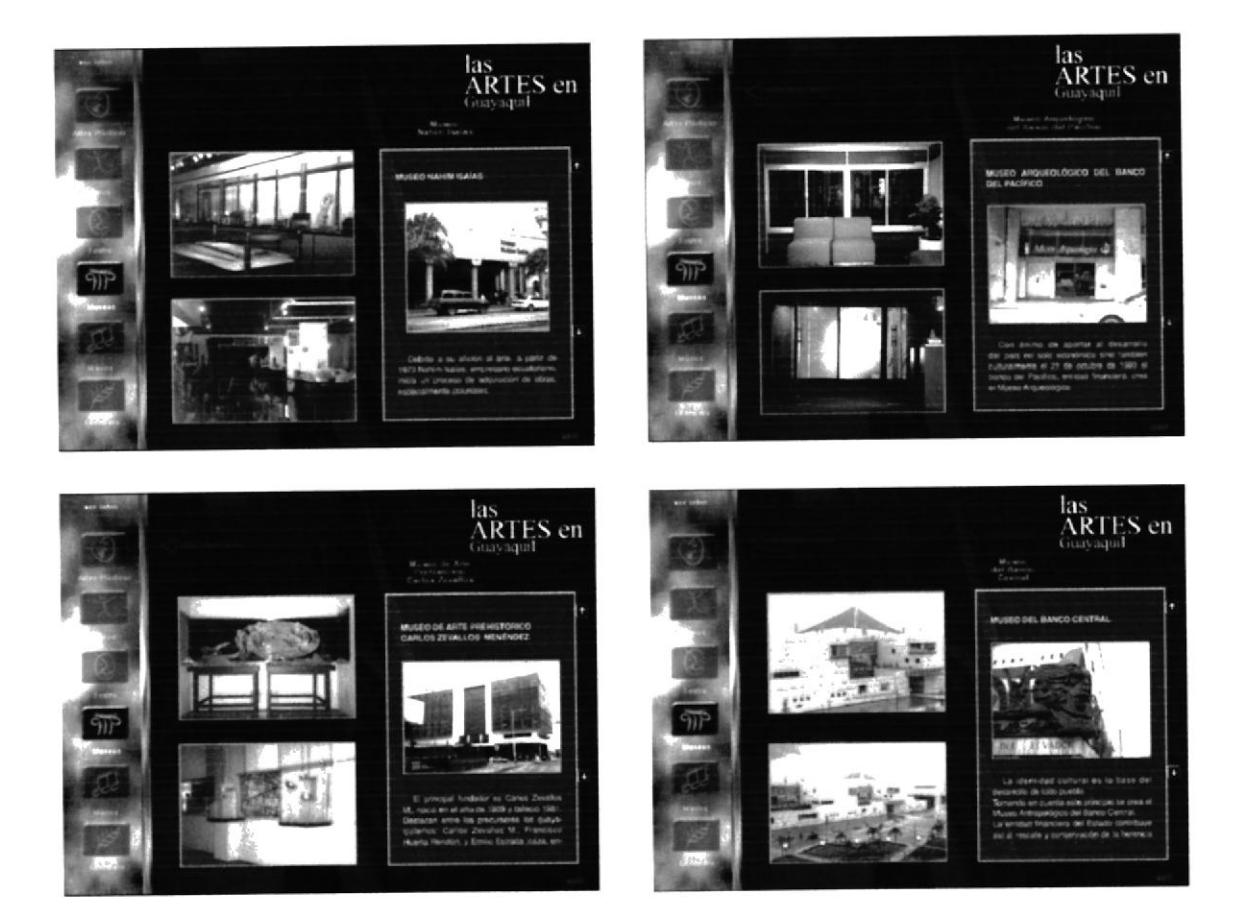

Representan cada una de las partes en que se divide el ícono de Museo.

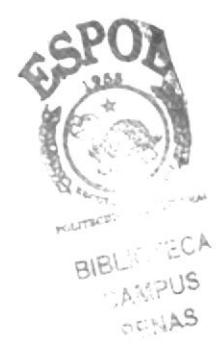

#### **CD-ROM** "Las Artes de Guayaquil"

#### Página 3 de 4

**AUTORES:** Oscar Pérez Lorena Reinoso Roberto Rodríguez DESCRIPCIÓN: Sub-menúes de Galerías

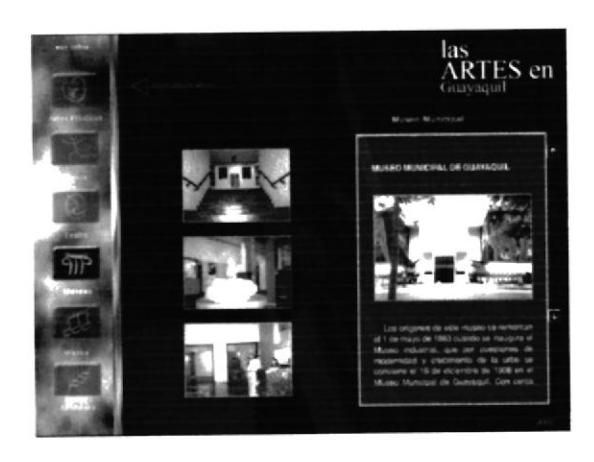

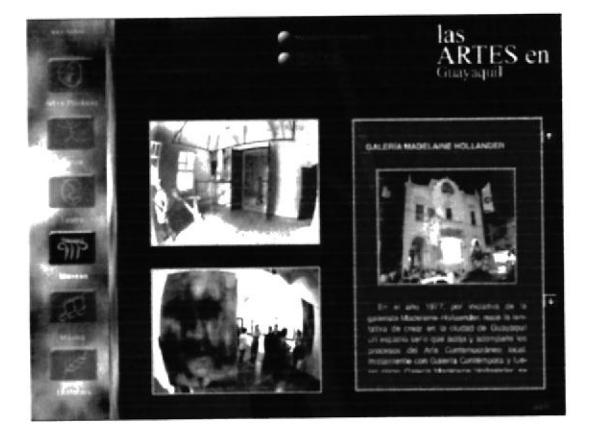

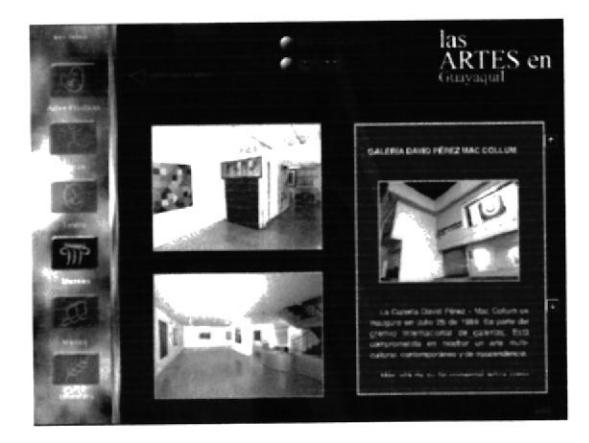

Representan cada una de las partes en que se divide el icono de Museo y Galería.

#### CD- ROM "Las Artes de GuaYaquil"

.{.UTORES: Oscar Pérez Lorena Reinoso Roberto Rodríguez

#### Página 4 de 4

DESCRIPCIÓN:

Página de Museos y Galerias sub-menúes

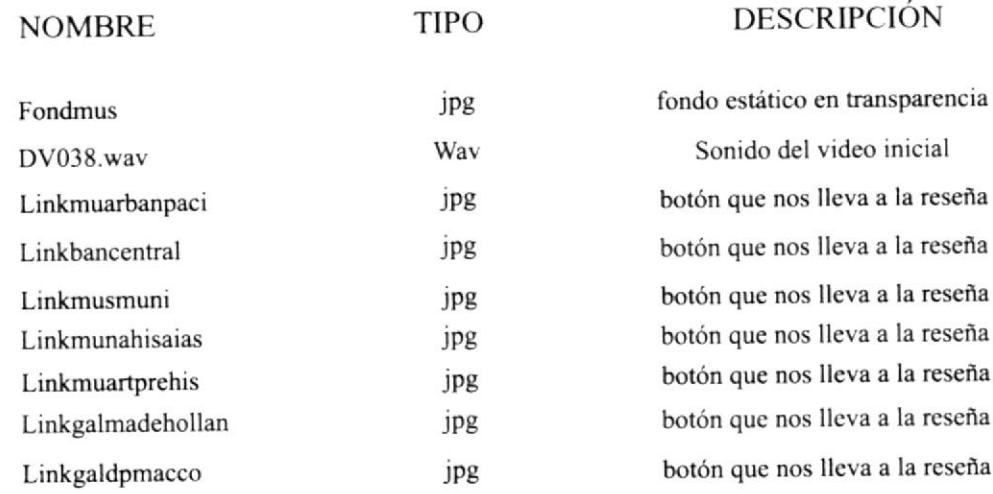

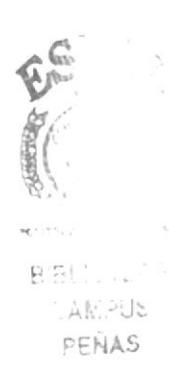

**AUTORES:** Oscar Pérez Lorena Reinoso Roberto Rodríguez DESCRIPCIÓN: Música página

Página 1 de 3

# MÚSICA

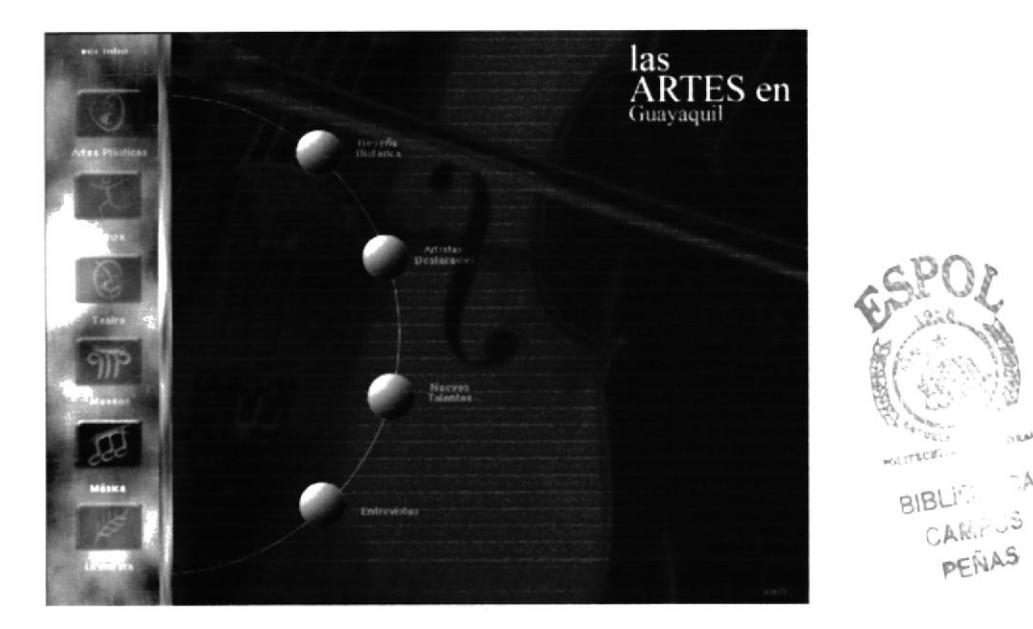

Nos da acceso a los sub-menúes de Música.

#### CD - ROM " Las Artes de Guayaquil"

# Página 2 de 3

AUTORES: Oscar Pérez Lorena Reinoso Roberto Rodríguez DESCRIPCIÓN: Sub-menúes de Música

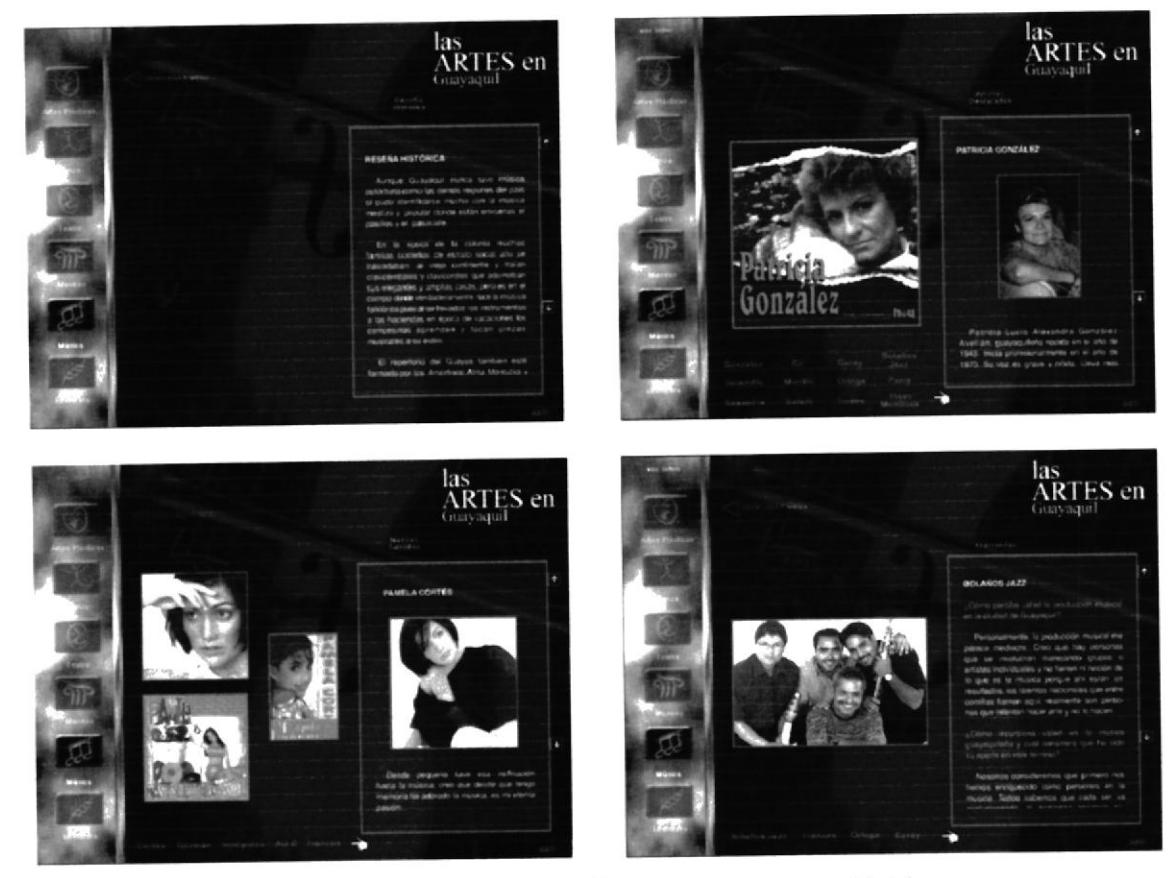

Representan cada una de las partes en que se divide el icono de Música

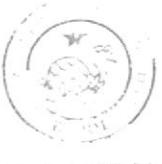

EES WYTCA CAMPUS PEÑA

#### **CD-ROM** "Las Artes de Guayaquil"

#### **AUTORES:** Oscar Pérez Lorena Reinoso Roberto Rodríguez

### Página 3 de 3

DESCRIPCIÓN: Página de Música y sub-menúes

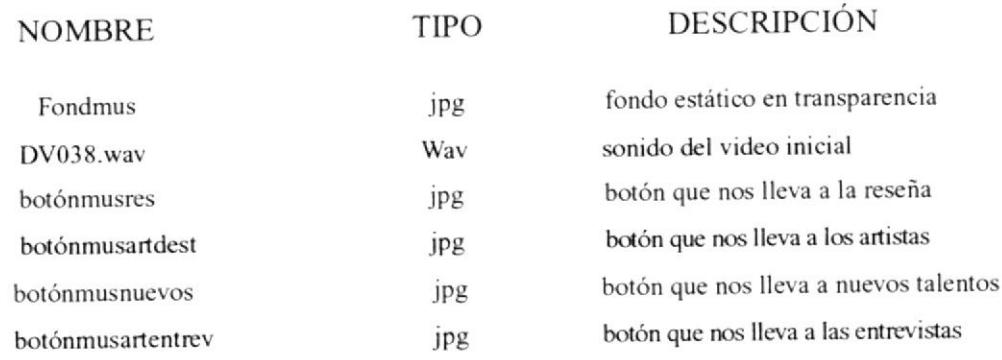

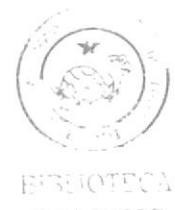

CAMPUS PEÑA

**AUTORES:** Oscar Pérez Lorena Reinoso Roberto Rodríguez

DESCRIPCIÓN: Literatura página

Página 1 de 3

#### **LITERATURA**

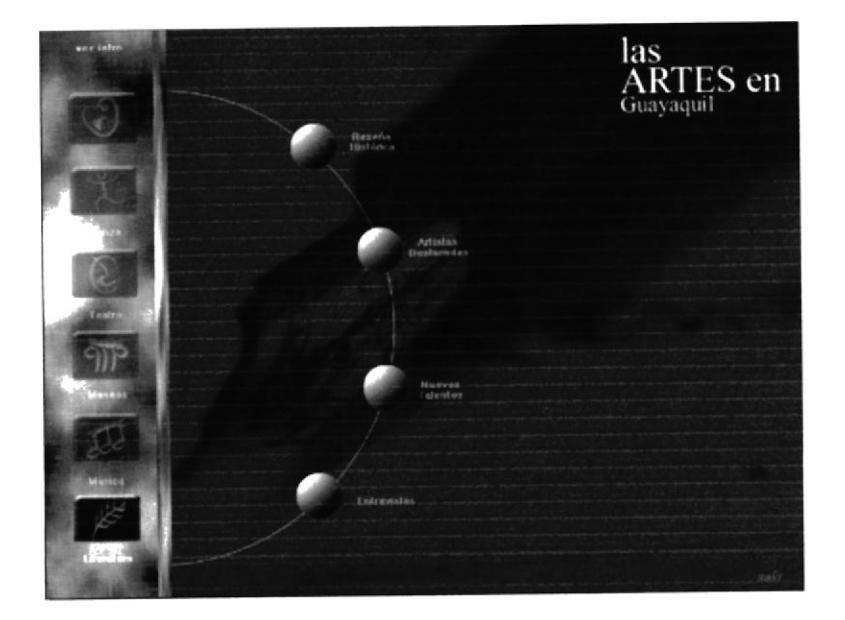

Nos da acceso a los sub-menúes de Literatura.

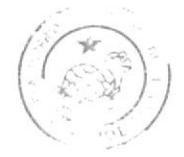

**AD PTOLE CA** CAMPLIS PEÑA

#### **CD-ROM** "Las Artes de Guayaquil"

# Página 2 de 3

**AUTORES:** Oscar Pérez Lorena Reinoso Roberto Rodríguez DESCRIPCIÓN: Sub-menúes de Literatura

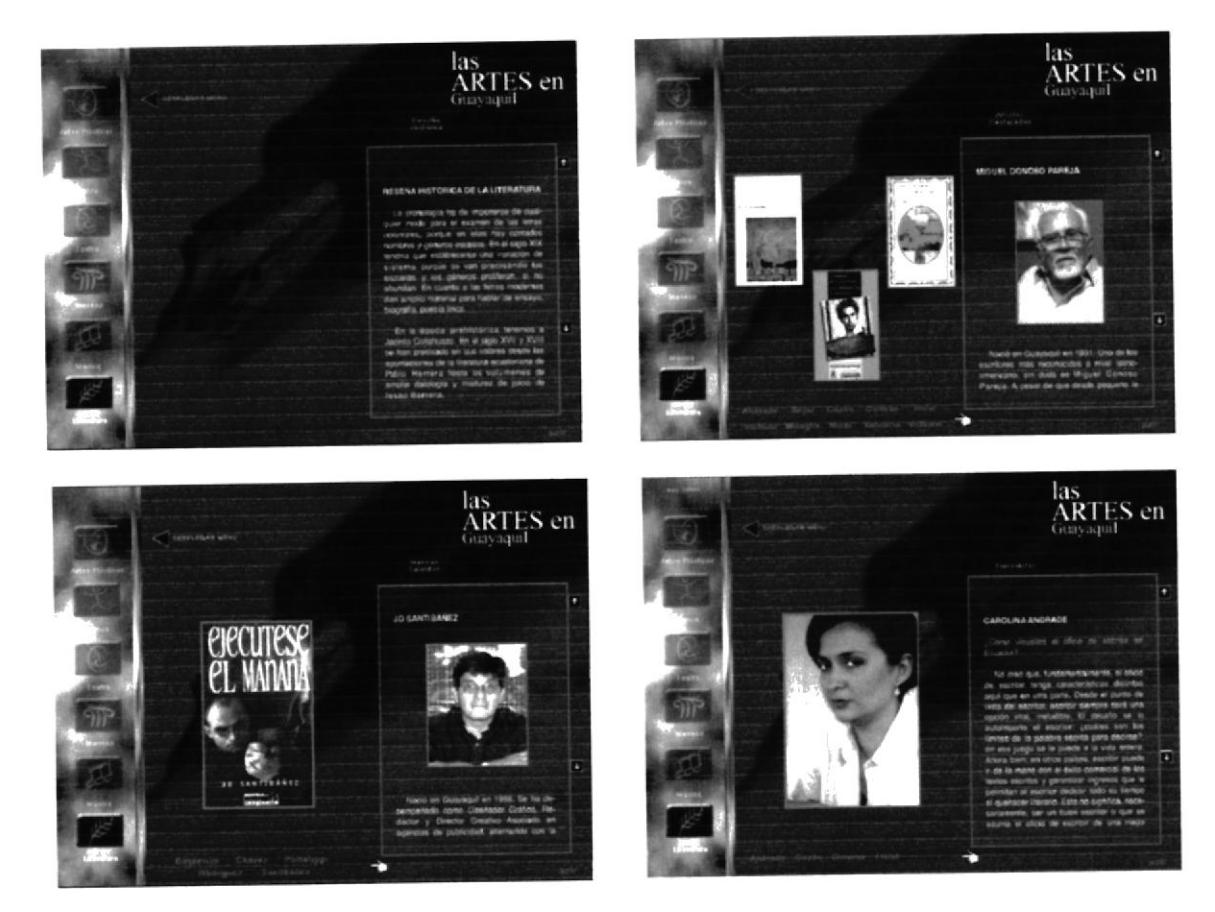

Representan cada una de las partes en que se divide el ícono de Literatura.

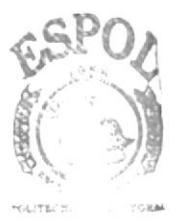

**BIBLIO (ECA** CAMPUS PEÑAS

## CD. ROM "Las Artes de CuaYaquil"

#### Página 3 de 3

DESCRIPCIÓN: Página de Literatura y sub-menúes

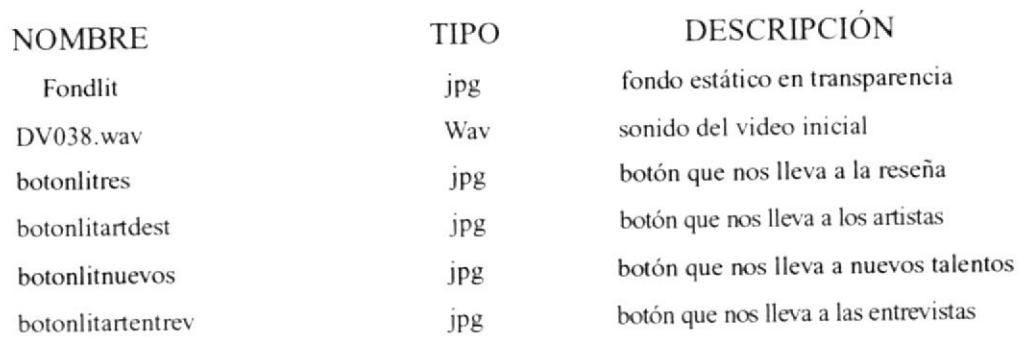

AUTORES: Oscar Pérez Lorena Reinoso Roberto Rodriguez